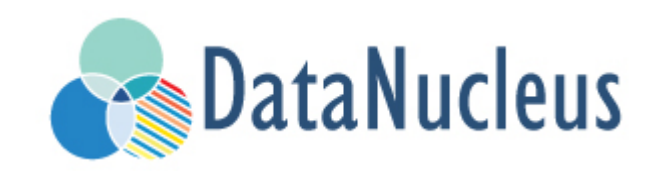

# JDO Tools Guide (v5.1)

# **Table of Contents**

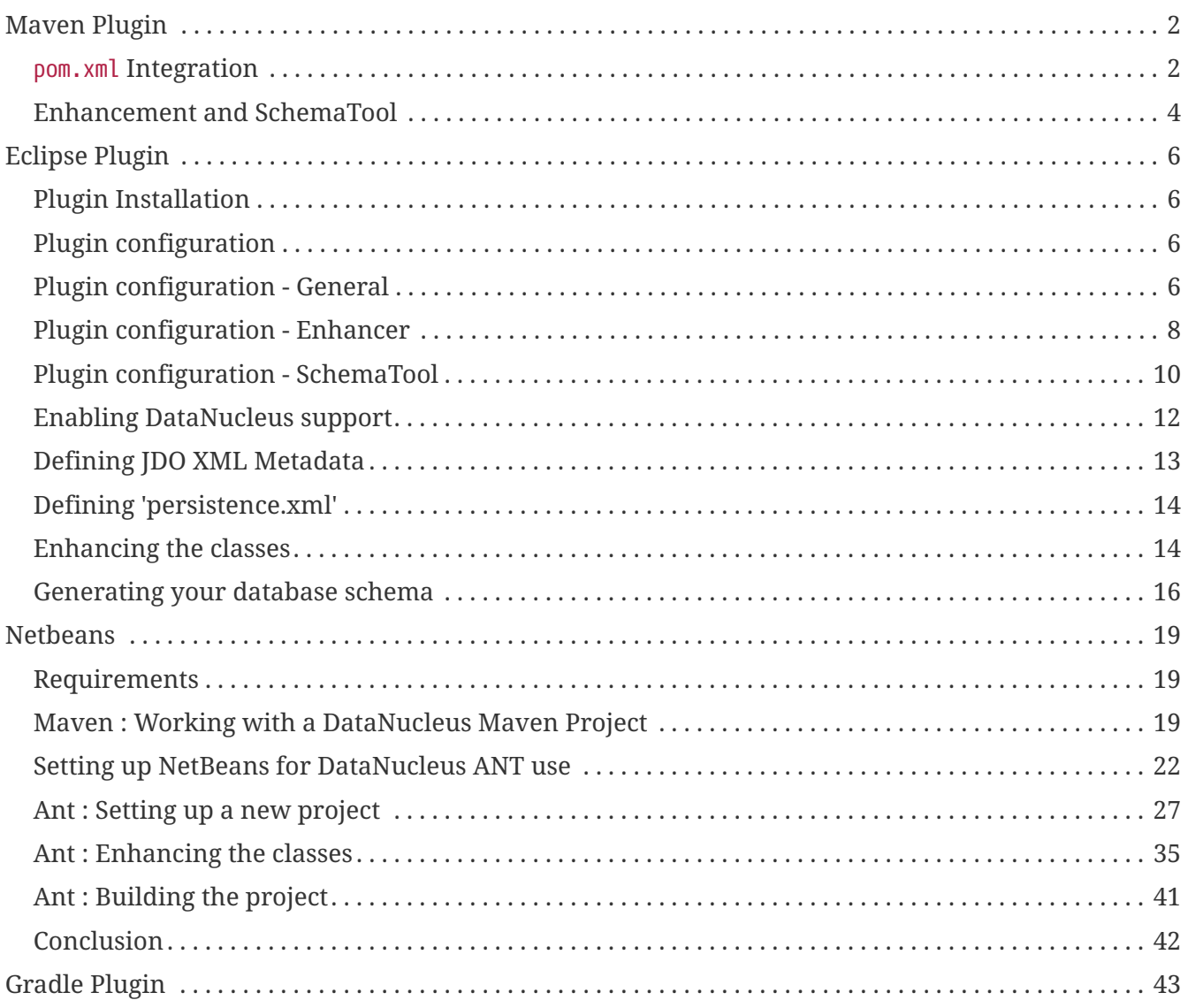

The DataNucleus project provides a few tools to assist in your use of DataNucleus and the JDO API.

# <span id="page-3-0"></span>**Maven Plugin**

[Apache Maven](http://maven.apache.org) is a project management and build tool that is quite common in organisations. Using DataNucleus and JDO with Maven is simple since the DataNucleus jars, JDO API jar and Maven plugin are present in the Maven central repository, so you don't need to define any repository to find the artifacts.

### <span id="page-3-1"></span>pom.xml **Integration**

The first thing to do is identify which artifacts are required for your project, and updating your pom.xml accordingly.

Firstly, you will need the following for *compile time* building against the JDO API.

```
<project>
      ...
      <dependencies>
           <dependency>
               <groupId>org.datanucleus</groupId>
               <artifactId>javax.jdo</artifactId>
               <version>3.2.0-m6</version>
           </dependency>
      </dependencies>
      ...
</project>
```
If using any DataNucleus API extensions in your code then you will also need datanucleus-core at *compile time*.

At runtime you will need the DataNucleus artifacts present also, so this becomes

```
<project>
      ...
      <dependencies>
           ...
          <dependency>
               <groupId>org.datanucleus</groupId>
               <artifactId>javax.jdo</artifactId>
               <version>3.2.0-m6</version>
          </dependency>
          <dependency>
               <groupId>org.datanucleus</groupId>
               <artifactId>datanucleus-core</artifactId>
               <version>[5.0.0-release, )</version>
               <scope>runtime</scope>
          </dependency>
          <dependency>
               <groupId>org.datanucleus</groupId>
               <artifactId>datanucleus-api-jdo</artifactId>
               <version>[5.0.0-release, )</version>
          </dependency>
          <dependency>
               <groupId>org.datanucleus</groupId>
               <artifactId>datanucleus-rdbms</artifactId>
               <version>[5.0.0-release, )</version>
               <scope>runtime</scope>
          </dependency>
      </dependencies>
      ...
</project>
```
Obviously replace the datanucleus-rdbms jar with the jar for whichever datastore you are using. If running your app using Maven "exec" plugin then the runtime specification may not be needed.

Please note that you can alternatively use the convenience artifact for JDO+RDBMS (or JDO+ whichever datastore you're using).

```
<project>
      ...
      <dependencies>
           ...
           <dependency>
               <groupId>org.datanucleus</groupId>
               <artifactId>datanucleus-accessplatform-jdo-rdbms</artifactId>
               <version>4.2.0-m1</version>
               <type>pom</type>
           </dependency>
      </dependencies>
      ...
</project>
```
### <span id="page-5-0"></span>**Enhancement and SchemaTool**

Now that you have the DataNucleus jars available to you, via the repositories, you want to perform DataNucleus operations. The primary operations are enhancement and SchemaTool. If you want to use the DataNucleus Maven plugin for enhancement or SchemaTool add the following to your pom.xml

```
<project>
      ...
      <build>
          <plugins>
               <plugin>
                   <groupId>org.datanucleus</groupId>
                   <artifactId>datanucleus-maven-plugin</artifactId>
                   <version>5.0.0.release</version>
                   <configuration>
                        <api>JDO</api>
                        <props>${basedir}/datanucleus.properties</props>
                        <log4jConfiguration>
${basedir}/log4j.properties</log4jConfiguration>
                        <verbose>true</verbose>
                   </configuration>
                   <executions>
                        <execution>
                            <phase>process-classes</phase>
                          <goals>
                                 <goal>enhance</goal>
                            </goals>
                        </execution>
                   </executions>
               </plugin>
          </plugins>
      </build>
</project>
```
This will use your Maven dependencies defined for your project, so will need to have datanucleuscore.jar, and either of datanucleus-api-jdo.jar or datanucleus-api-jpa.jar depending on what type of metadata is being used. SchemaTool will also need the datanucleus-{datastore}.jar for whichever datastore is being used (where you will create the schema).

The *executions* part of that will make enhancement be performed immediately after compile, so automatic. See also [the Enhancer docs](enhancer.html)

To run the enhancer manually you do

mvn datanucleus:enhance

[DataNucleus SchemaTool](persistence.html#schematool) is achieved similarly, via

mvn datanucleus:schema-create

# <span id="page-7-0"></span>**Eclipse Plugin**

Eclipse provides a powerful development environment for Java systems. DataNucleus provides its own plugin for use within Eclipse, giving access to many features of DataNucleus from the convenience of your development environment.

- [Installation](tools.html#eclipse_install)
- [General Preferences](tools.html#eclipse_preferences_general)
- [Preferences : Enhancer](tools.html#eclipse_preferences_enhancer)
- [Preferences : SchemaTool](tools.html#eclipse_preferences_schematool)
- [Enable DataNucleus Support](tools.html#eclipse_enable)
- [Generate JDO MetaData](tools.html#eclipse_metadata)
- [Generate persistence.xml](tools.html#eclipse_persistence_xml)
- [Run the Enhancer](tools.html#eclipse_enhancer)
- [Run SchemaTool](tools.html#eclipse_schematool)

# <span id="page-7-1"></span>**Plugin Installation**

The DataNucleus plugin requires Eclipse 3.1 or above. To obtain and install the DataNucleus Eclipse plugin select *Help → Software Updates → Find and Install*

On the panel that pops up select *Search for new features to install*

Select *New Remote Site*, and in that new window set the URL as **<http://www.datanucleus.org/downloads/eclipse-update/>** and the name as DataNucleus. Now select the site it has added "DataNucleus", and click "Finish". This will then find the releases of the DataNucleus plugin. **Select the latest version of the DataNucleus Eclipse plugin**. Eclipse then downloads and installs the plugin. Easy!

## <span id="page-7-2"></span>**Plugin configuration**

The DataNucleus Eclipse plugin allows saving of preferences so that you get nice defaults for all subsequent usage. You can set the preferences at two levels :-

- **Globally for the Plugin** : Go to *Window → Preferences → DataNucleus Eclipse Plugin* and see the options below that
- **For a Project** : Go to *{your project} → Properties → DataNucleus Eclipse Plugin* and select "Enable project-specific properties"

## <span id="page-7-3"></span>**Plugin configuration - General**

Firstly open the main plugin preferences page, set the API to be used, and configure the libraries needed by DataNucleus. These are in addition to whatever you already have in your projects CLASSPATH, but to run the DataNucleus Enhancer/SchemaTool you will require the following

- javax.jdo.jar the JDO API jar
- datanucleus-core
- datanucleus-api-jdo the DataNucleus JDO API implementation
- datanucleus-rdbms for running SchemaTool for RDBMS (use the appropriate datanucleus- {datastore} for your chosen datastore.
- Datastore driver jar (e.g JDBC) : for running SchemaTool

Below this you can set the location of a configuration file for Log4j to use. This is useful when you want to debug the Enhancer/SchemaTool operations.

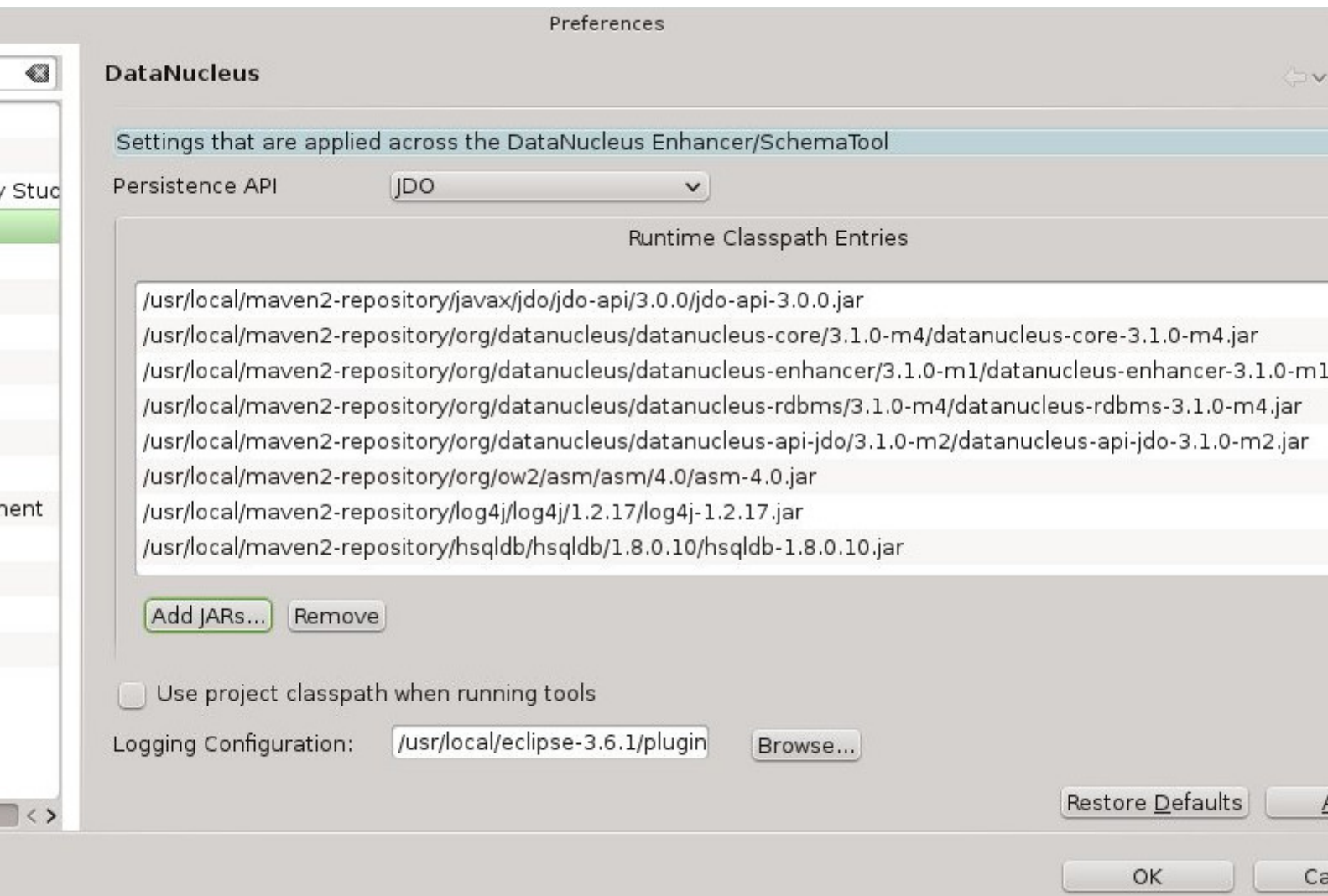

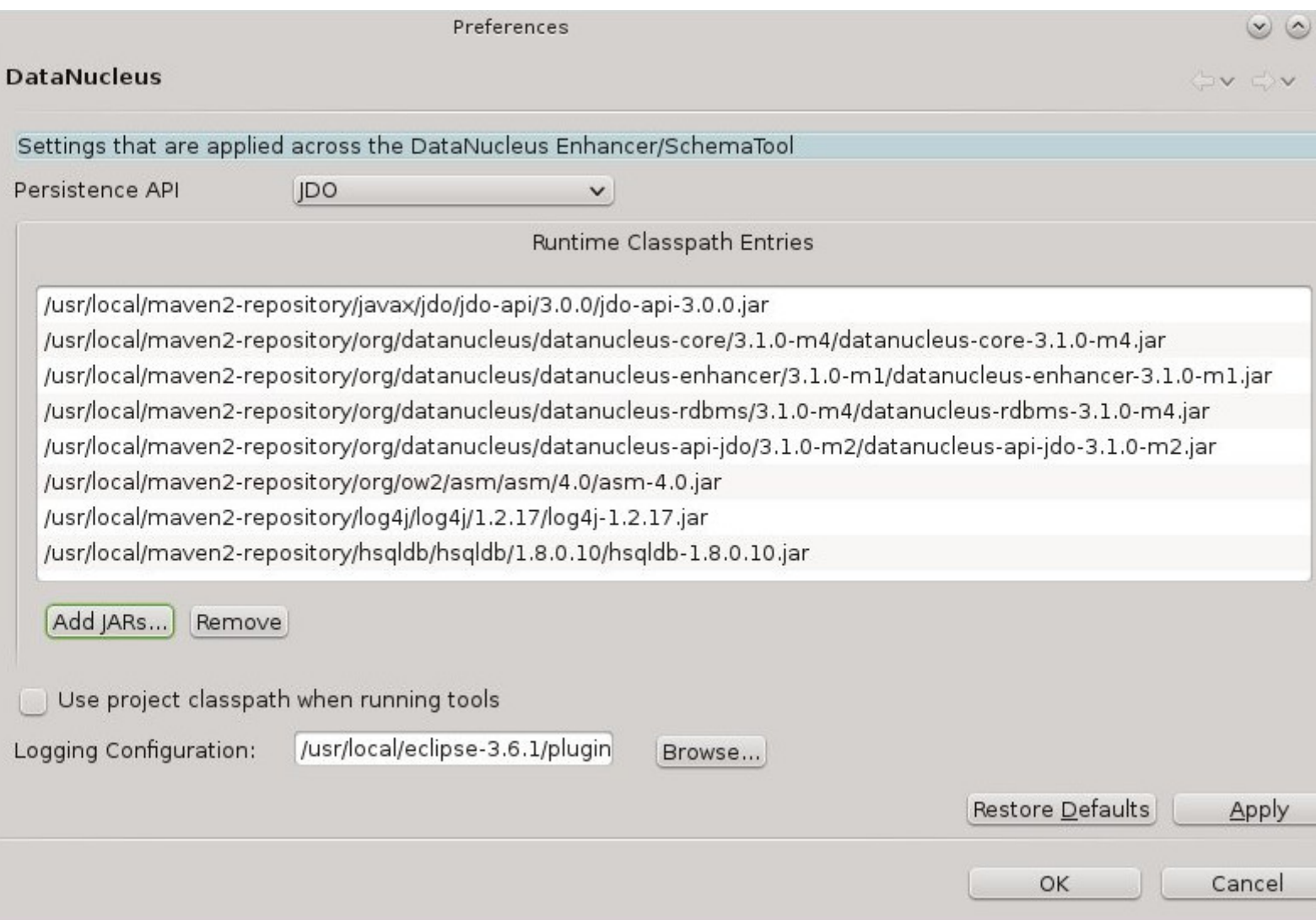

## <span id="page-9-0"></span>**Plugin configuration - Enhancer**

Open the "Enhancer" page. You have the following settings

- **Input file extensions** : the enhancer accepts input defining the classes to be enhanced. This is typically performed by passing in the JDO XML MetaData files. When you use annotations you need to pass in *class* files. So you select the suffices you need
- **Verbose** : selecting this means you get much more output from the enhancer
- **PersistenceUnit** : Name of the persistence unit if enhancing a persistence-unit

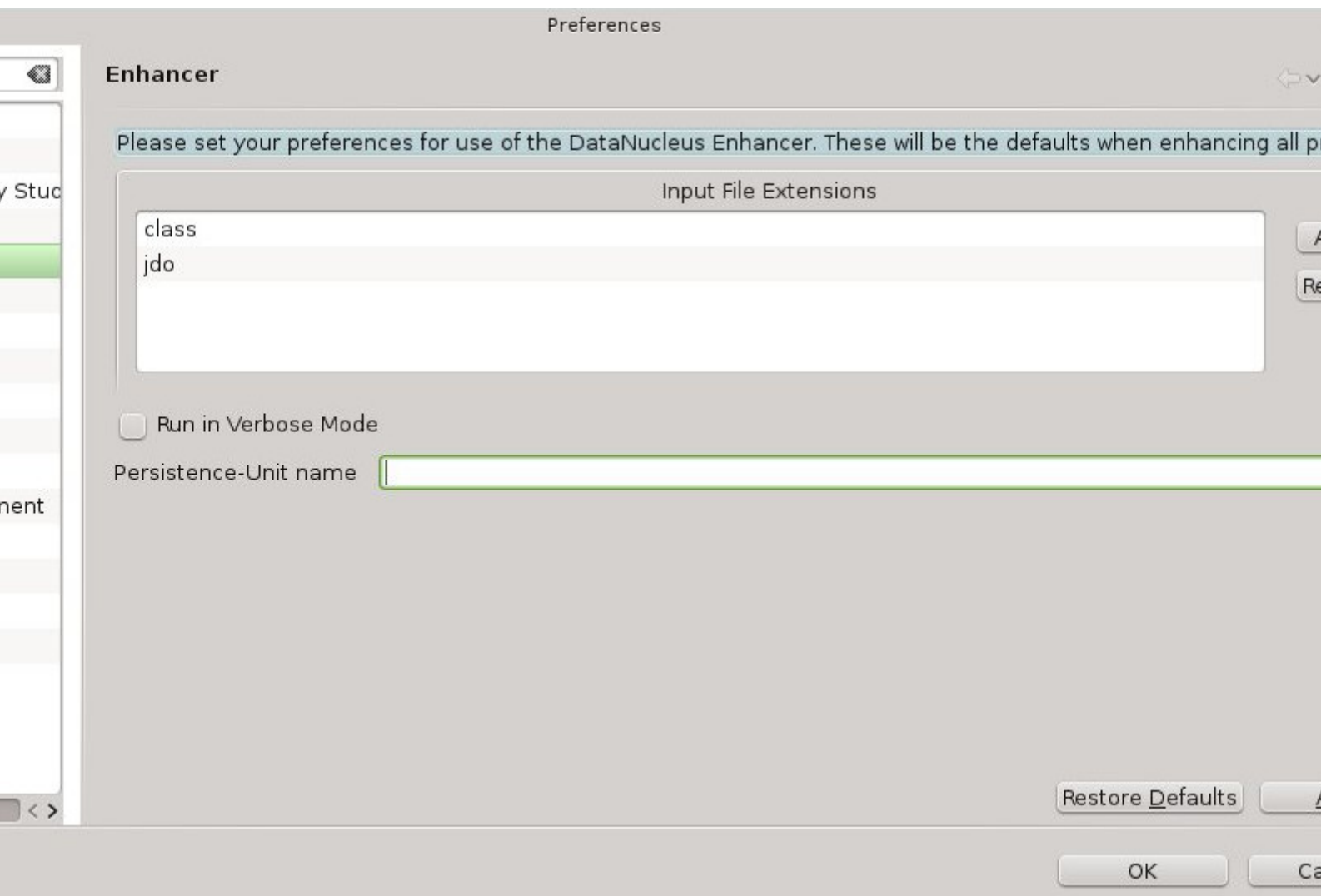

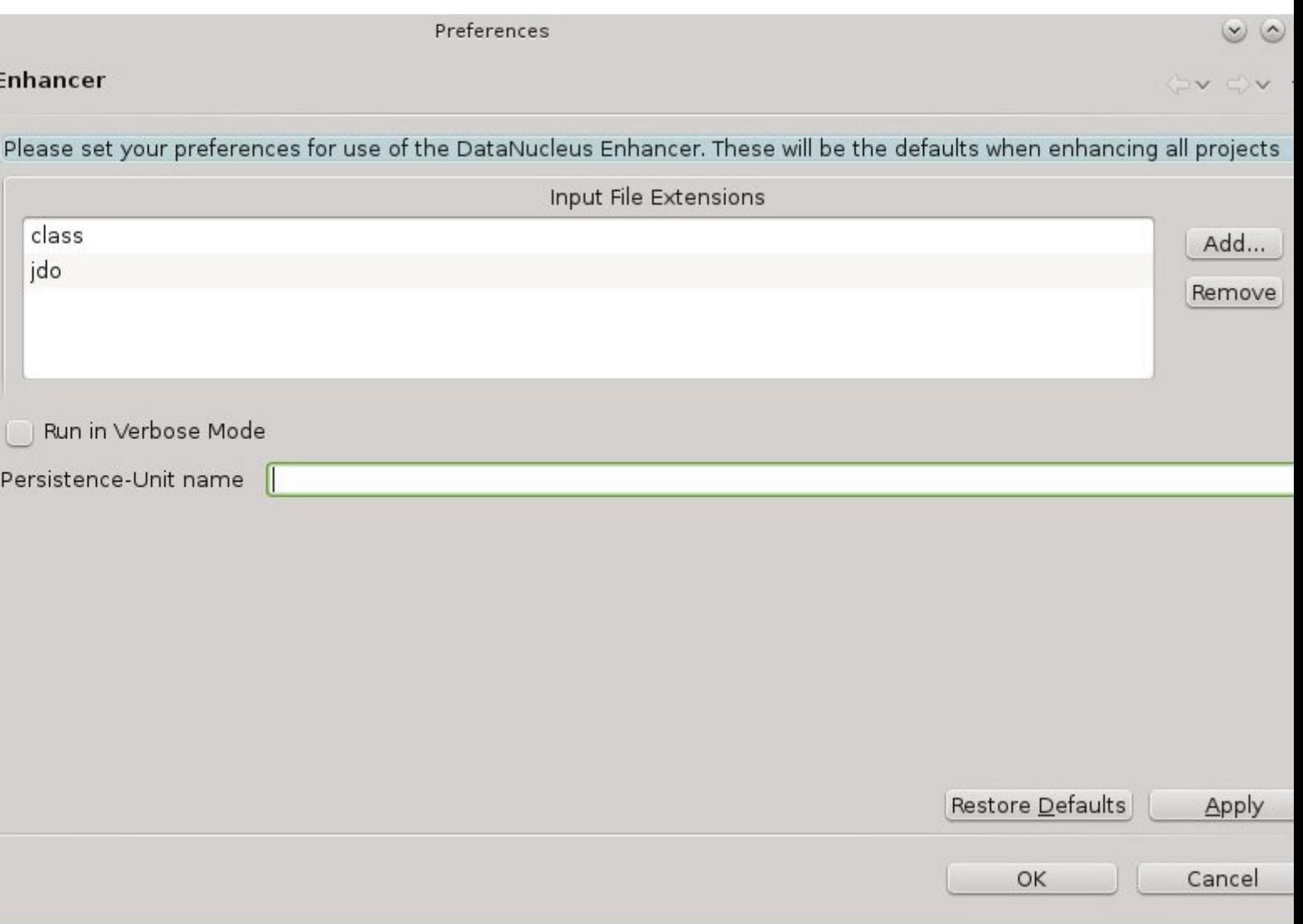

## <span id="page-11-0"></span>**Plugin configuration - SchemaTool**

Open the "SchemaTool" page. You have the following settings

- **Input file extensions** : SchemaTool accepts input defining the classes to have their schema generated. This is typically performed by passing in the JDO XML MetaData files. When you use annotations you need to pass in *class* files. So you select the suffices you need
- **Verbose** : selecting this means you get much more output from SchemaTool
- **PersistenceUnit** : Name of the persistence unit if running SchemaTool on a persistence-unit
- **Datastore details** : You can either specify the location of a properties file defining the location of your datastore, or you supply the driver name, URL, username and password.

Preferences

#### SchemaTool

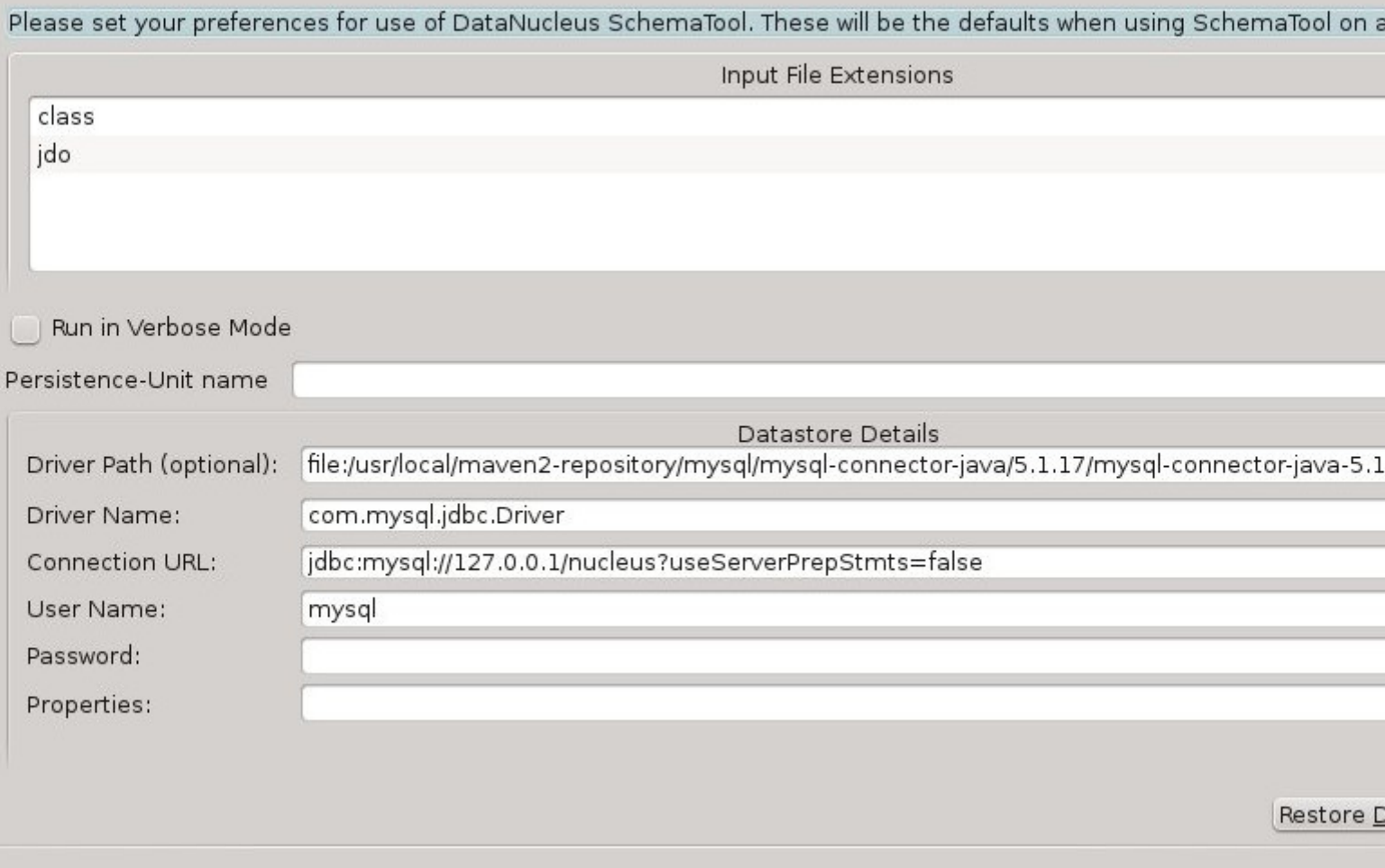

 $\alpha$ 

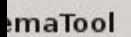

operties:

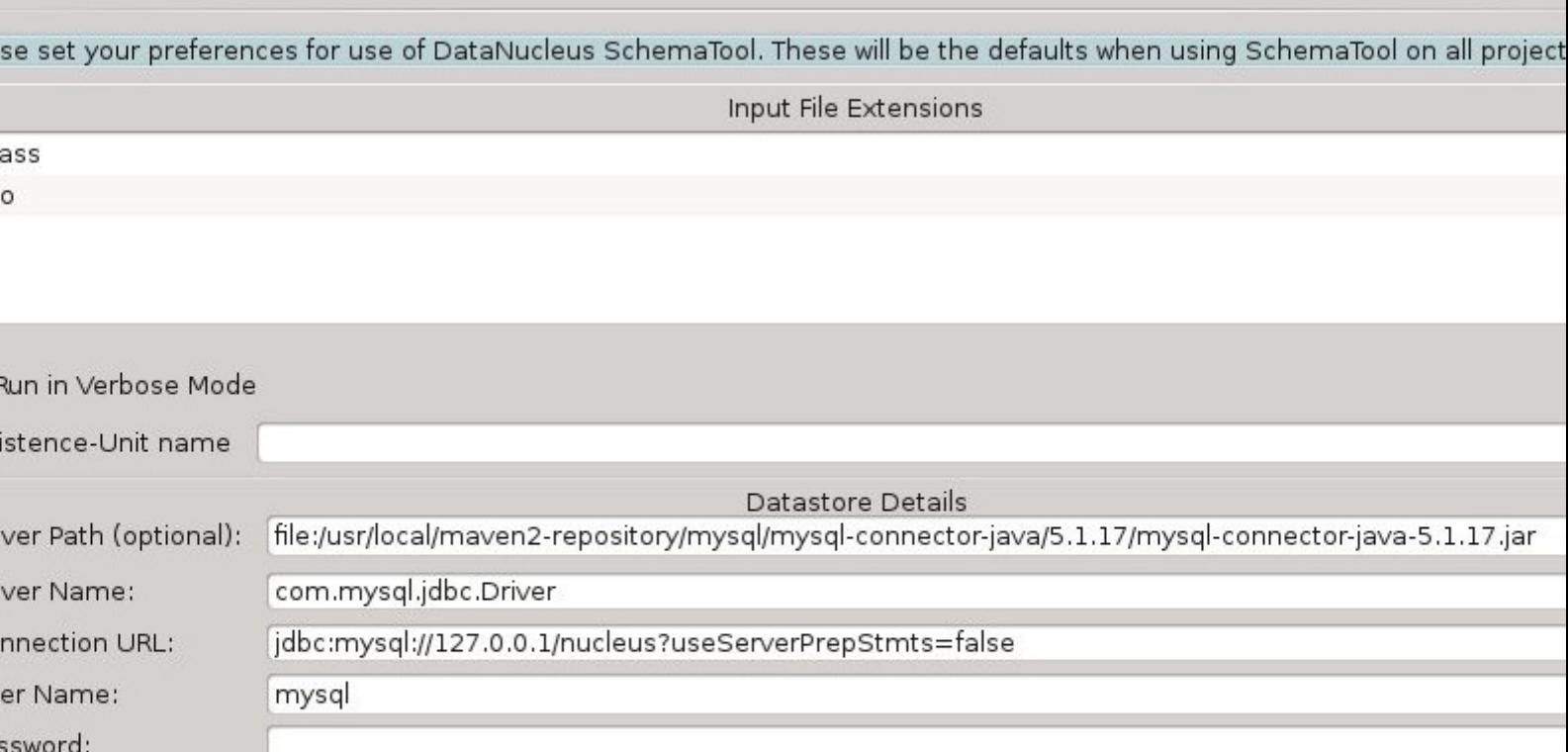

### <span id="page-13-0"></span>**Enabling DataNucleus support**

First thing to note is that the DataNucleus plugin is for Eclipse "Java project"s only. After having configured the plugin you can now add DataNucleus support on your projects. Simply right-click on your project in **Package Explorer** and select *DataNucleus→"Add DataNucleus Support"* from the context menu.

Restore Defaults

OK

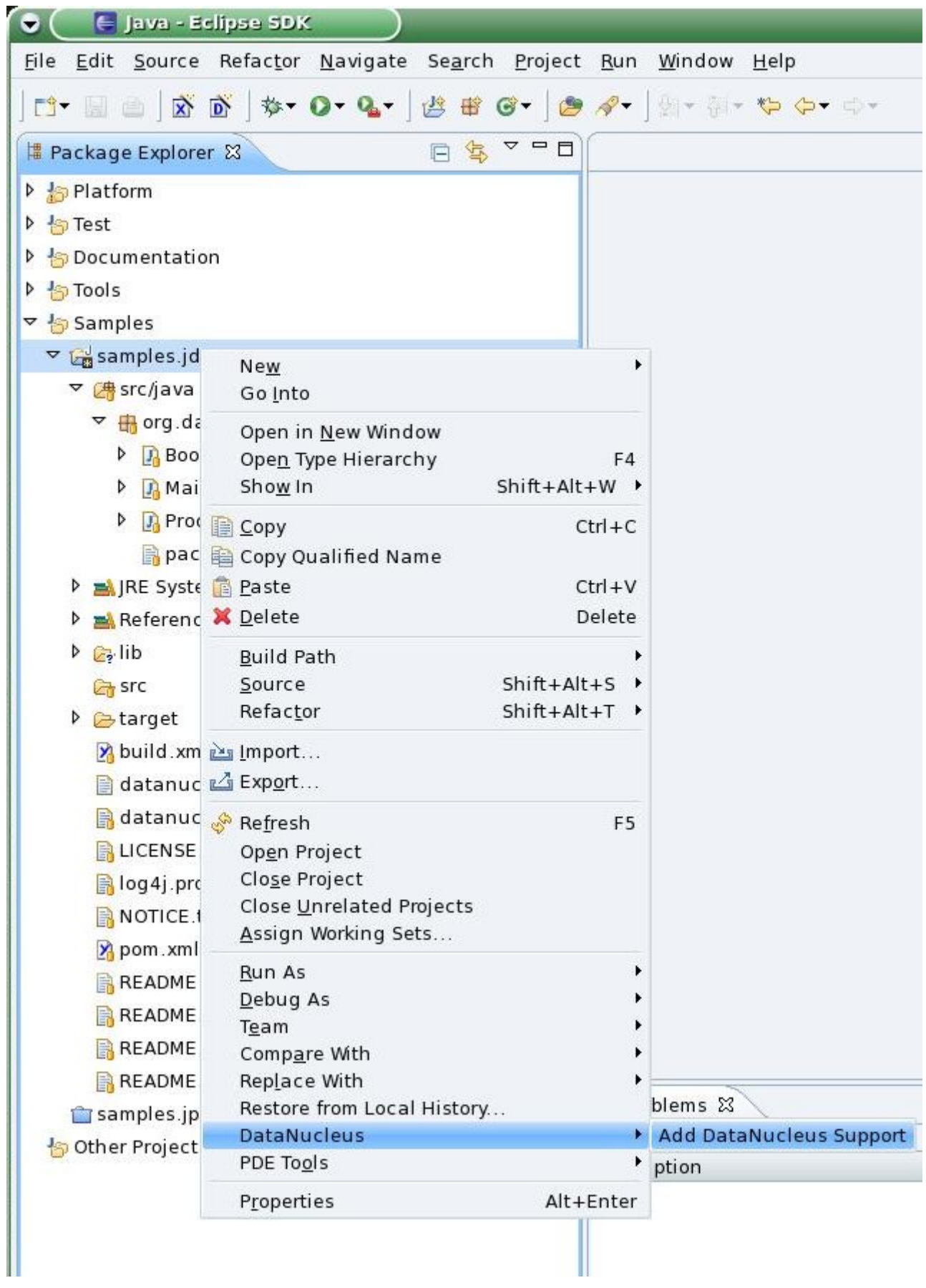

### <span id="page-14-0"></span>**Defining JDO XML Metadata**

It is standard practice to define the MetaData for your persistable classes in the same package as these classes. You now define your MetaData, by right-click on a package in your project and select

"Create JDO 2.0 Metadata File" from DataNucleus context menu. The dialog prompts for the file name to be used and creates a basic Metadata file for all classes in this package, which can now be adapted to your needs. You can also perform same steps as above on a \*.java file, which will create the metadata for the selected file only. Please note that the wizard will overwrite existing files without further notice.

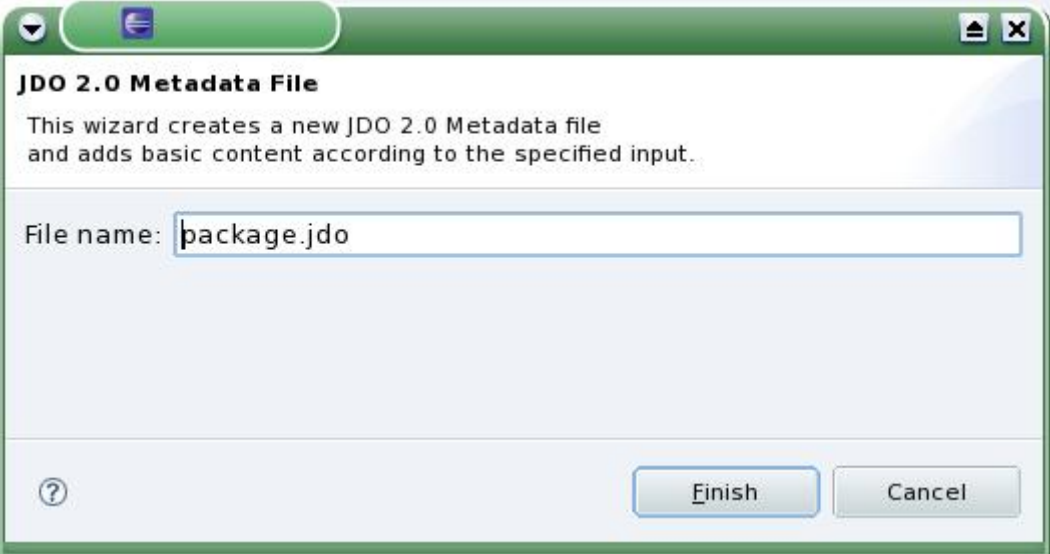

### <span id="page-15-0"></span>**Defining 'persistence.xml'**

You can also use the DataNucleus plugin to generate a persistence.xml file adding all classes into a single *persistence-unit* (only xml metadata is supported currently). You do this by right-clicking on a package in your project, and selecting the option. The persistence.xml is generated under META-INF for the source folder. Please note that the wizard will overwrite existing files without further notice.

## <span id="page-15-1"></span>**Enhancing the classes**

The DataNucleus Eclipse plugin allows you to easily byte-code enhance your classes using the DataNucleus enhancer. Right-click on your project and select "Enable Auto-Enhancement" from the DataNucleus context menu. Now that you have the enhancer set up you can enable enhancement of your classes. The DataNucleus Eclipse plugin currently works by enabling/disabling automatic enhancement as a follow on process for the Eclipse build step. This means that when you enable it, every time Eclipse builds your classes it will then enhance the classes defined by the available "jdo" MetaData files. Thereafter every time that you build your classes the JDO enabled ones will be enhanced. Easy! Messages from the enhancement process will be written to the Eclipse Console. **Make sure that you have your Java files in a source folder, and that the binary class files are written elsewhere** If everything is set-up right, you should see the output below.

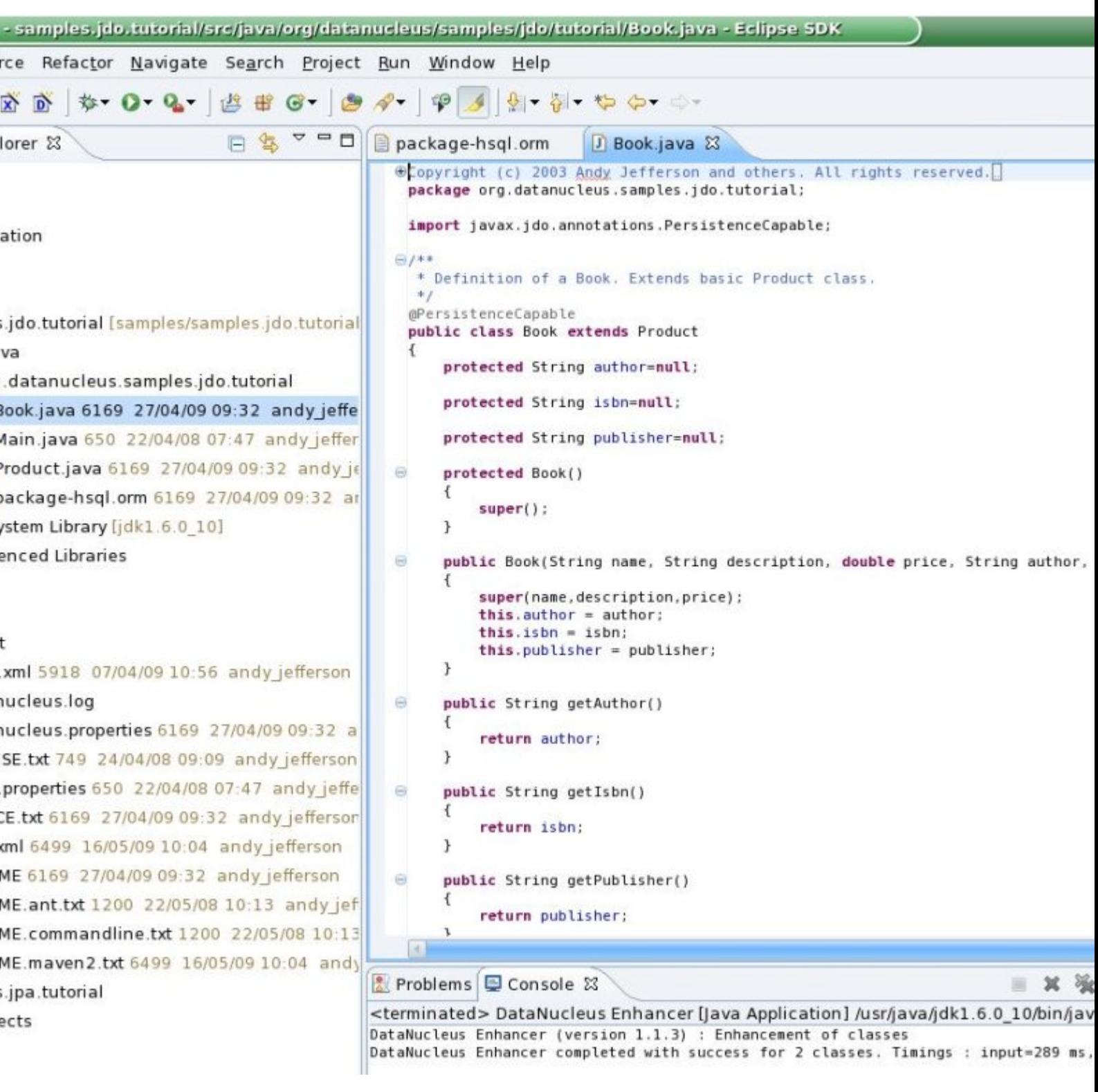

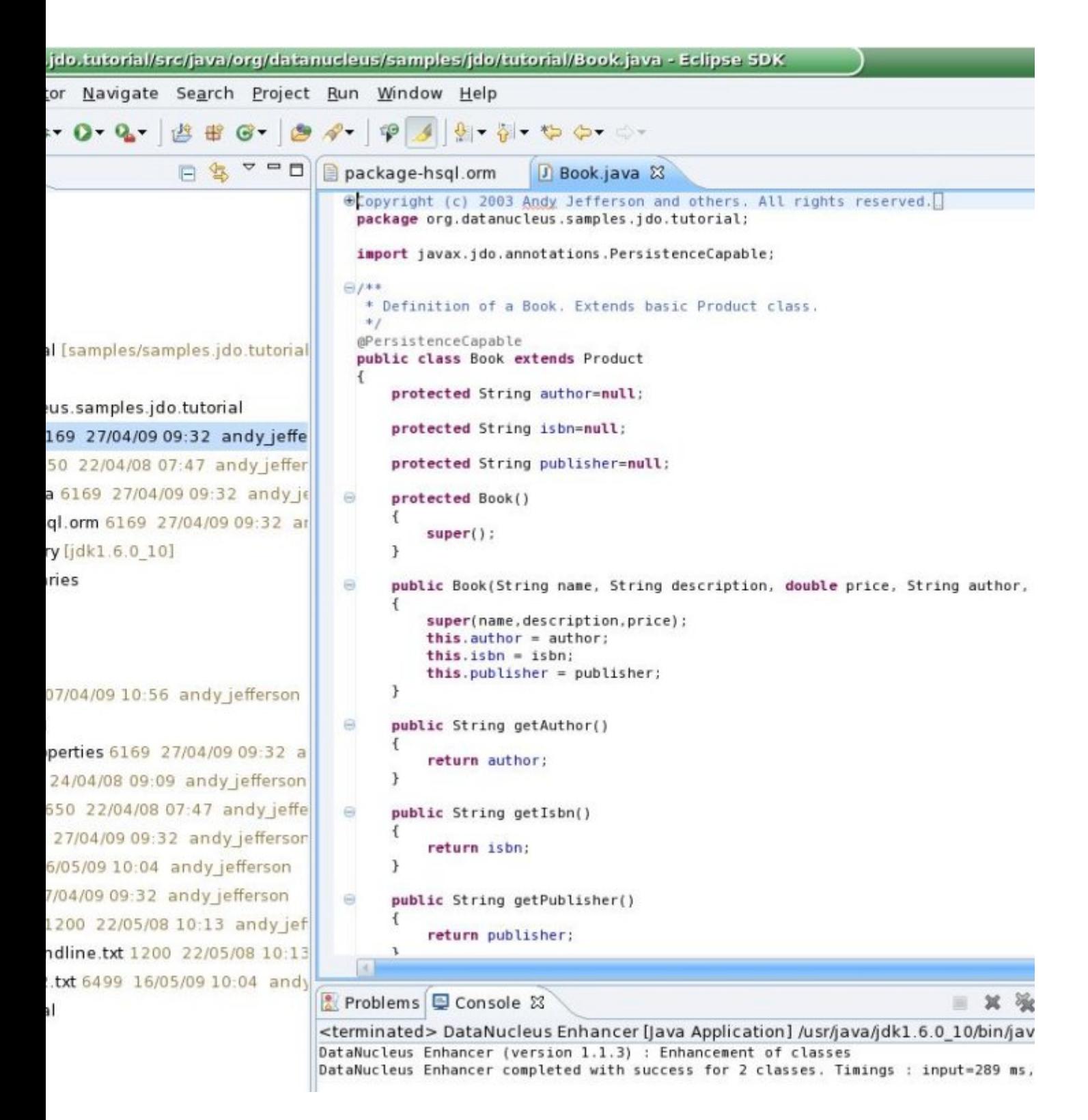

### <span id="page-17-0"></span>**Generating your database schema**

Once your classes have been enhanced you are in a position to create the database schema (assuming you will be using a new schema - omit this step if you already have your schema). Click on the project under "Package Explorer" and under "DataNucleus" there is an option "Run SchemaTool". This brings up a panel to define your database location (URL, login, password etc). You enter these details and the schema will be generated.

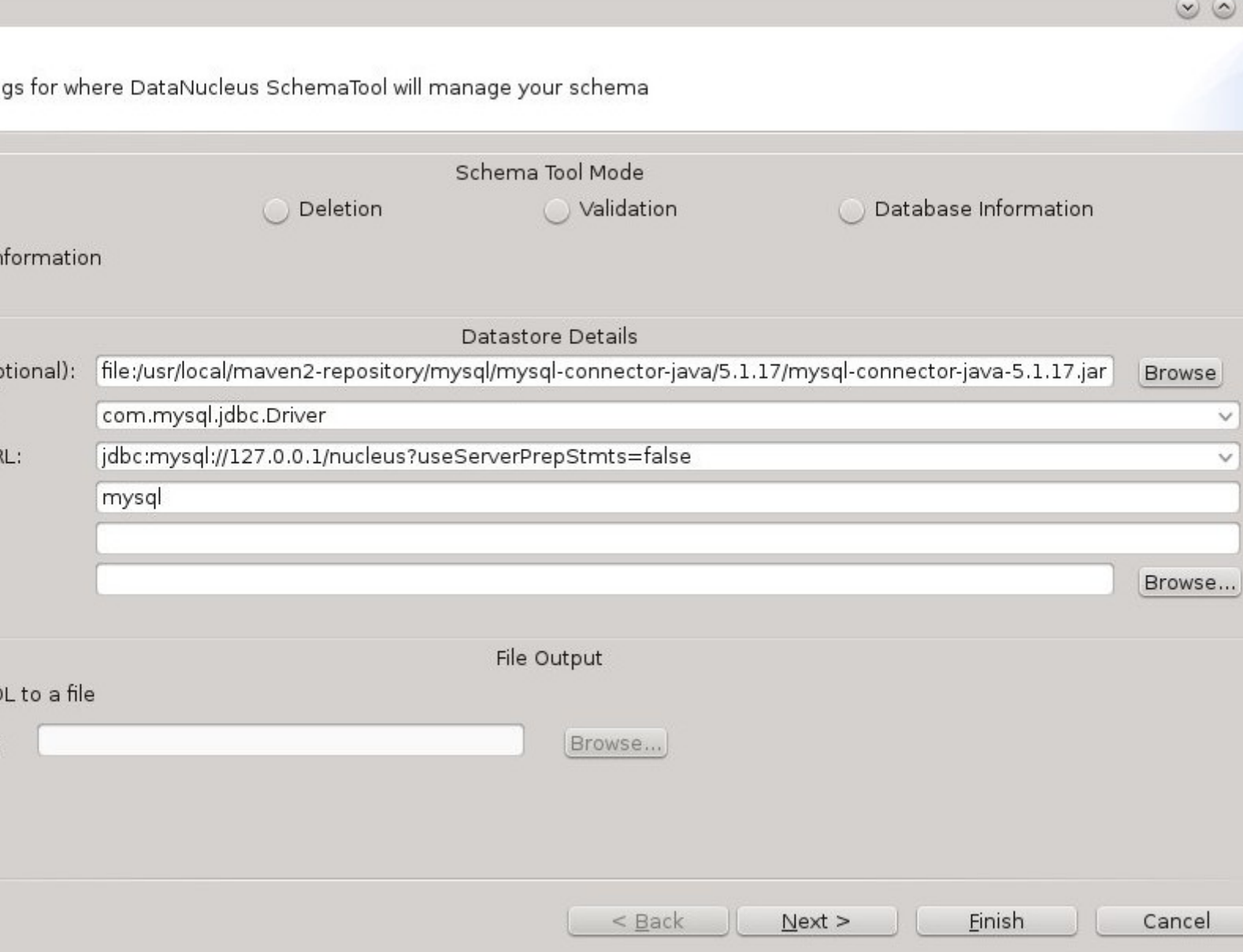

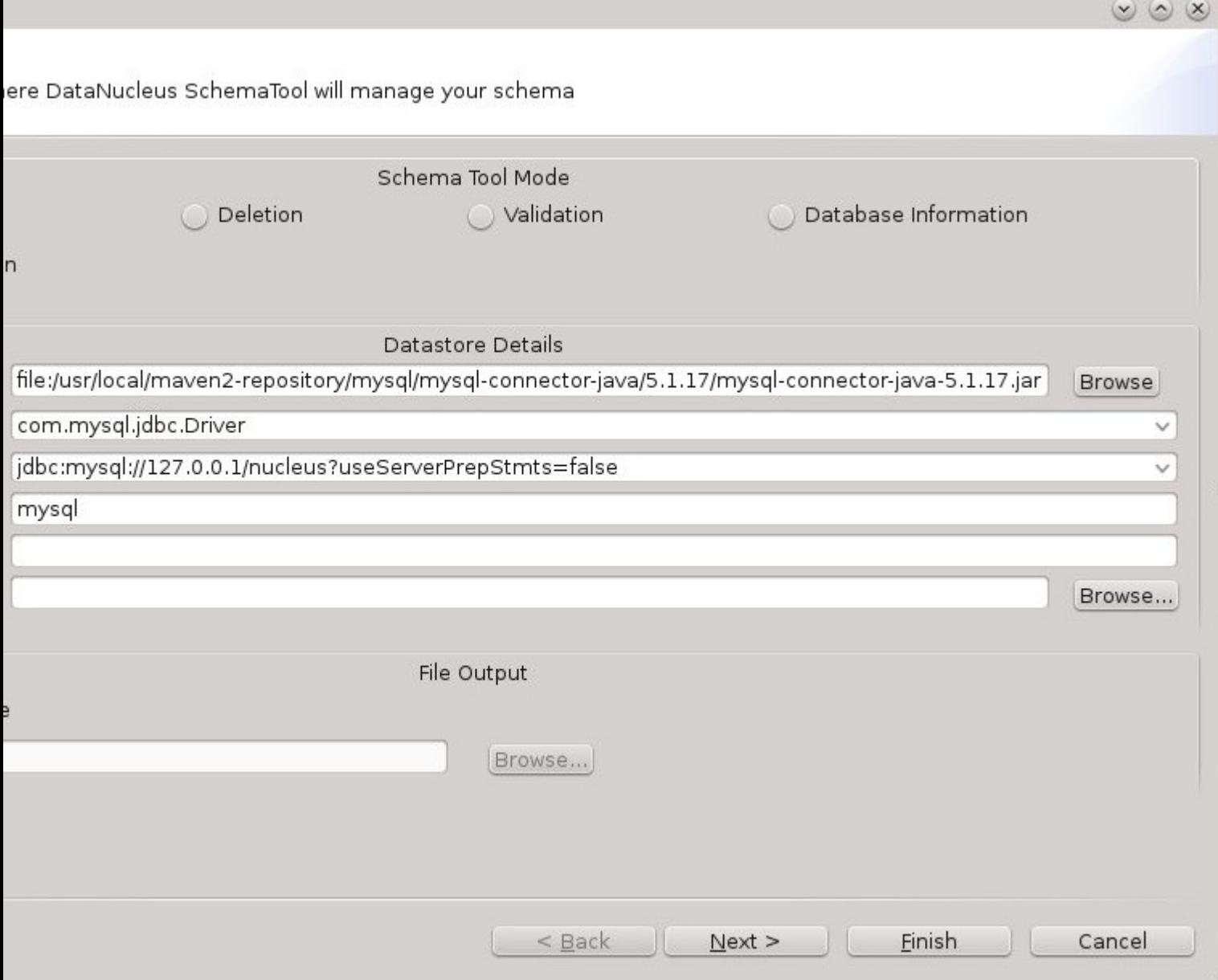

Messages from the SchemaTool process will be written to the Eclipse Console.

# <span id="page-20-0"></span>**Netbeans**

#### **This guide is based around Netbeans v7.0**

Perhaps the most important step in developing applications with DataNucleus is the enhancement of compiled classes. [NetBeans](http://netbeans.org) provides a convenient way of integrating this procedure into the build process without the need for any additional tools or plugins. This is possible because NetBeans has native integration with Maven and Ant. Any DataNucleus project based on Maven will open and run as is with Netbeans. No changes are needed in the project nor in Netbeans. When using Ant Class enhancement thus becomes a simple matter of adding a new task to the existing build.xml generated by NetBeans.

This tutorial shows how to integrate DataNucleus with NetBeans 7.0 to simplify the development of JDO applications. **Please contribute any updates to this guide that you have since the developers of DataNucleus don't use Netbeans**

### <span id="page-20-1"></span>**Requirements**

The following components are required to complete this tutorial successfully:

- [DataNucleus AccessPlatform](http://sourceforge.net/projects/datanucleus/files/datanucleus-accessplatform/)
- [DataNucleus Samples](http://sourceforge.net/projects/datanucleus/files/datanucleus-samples/)
- [NetBeans](http://netbeans.org/downloads/index.html)
- [Hsqldb](http://sourceforge.net/projects/hsqldb/files/)

### <span id="page-20-2"></span>**Maven : Working with a DataNucleus Maven Project**

NetBeans has native integration with Maven. If your project builds with Maven then it will also build with NetBeans without any change. Unzip the sample project to *\$home/DNSamples/datanucleus-samples-jdo-tutorial-3.0*

The sample project comes with a pom.xml. When you try to open this project NetBeans will automatically detect it as maven project.

Start Netbeans

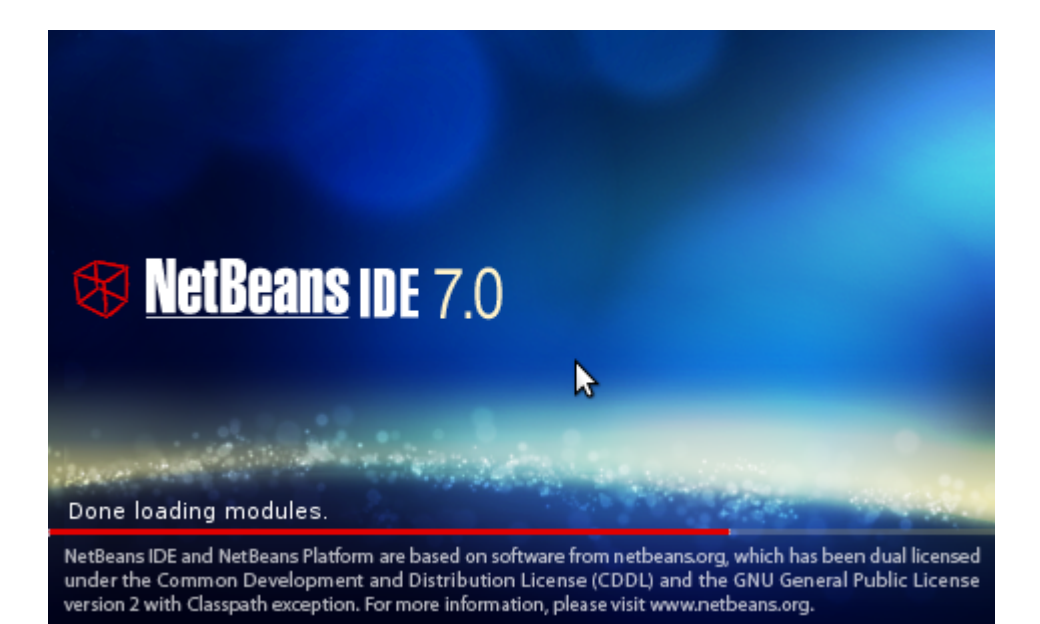

#### **Open Maven Project**

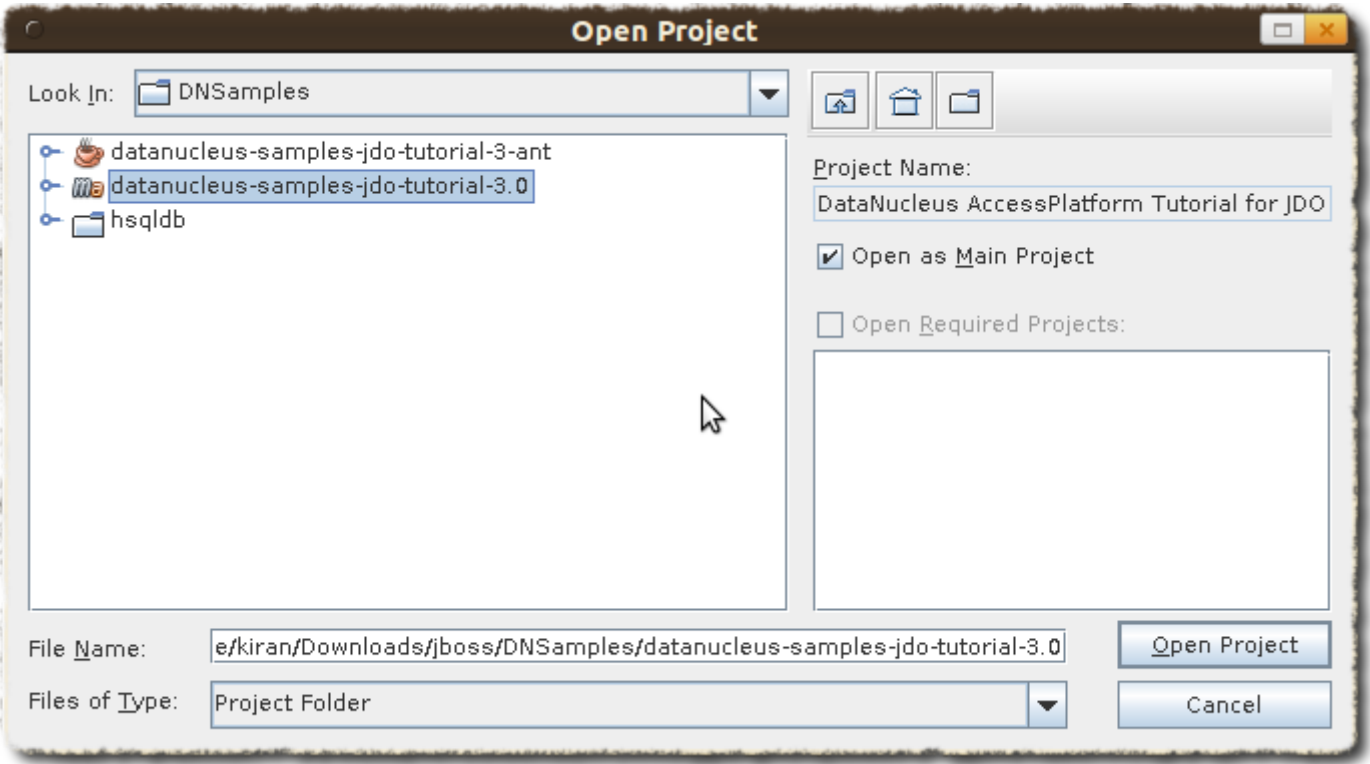

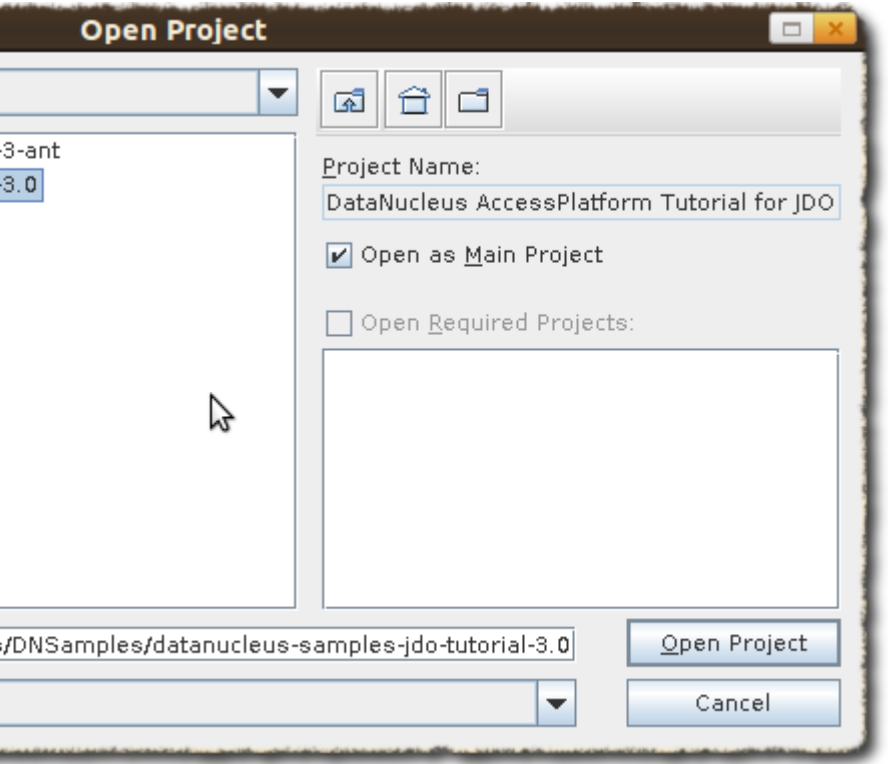

#### **Clean Build the project**

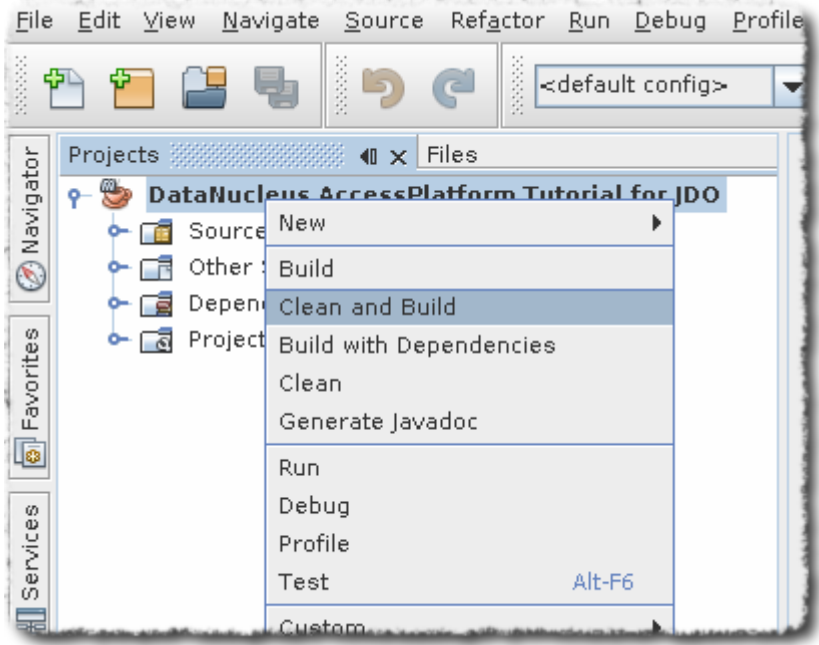

You will see a success message as below

BUILD SUCCESS Total time: 5.406s Finished at: Fri Aug 05 09:23:53 IST 2011 Final Memory: 14M/108M

#### **Run Main Class**

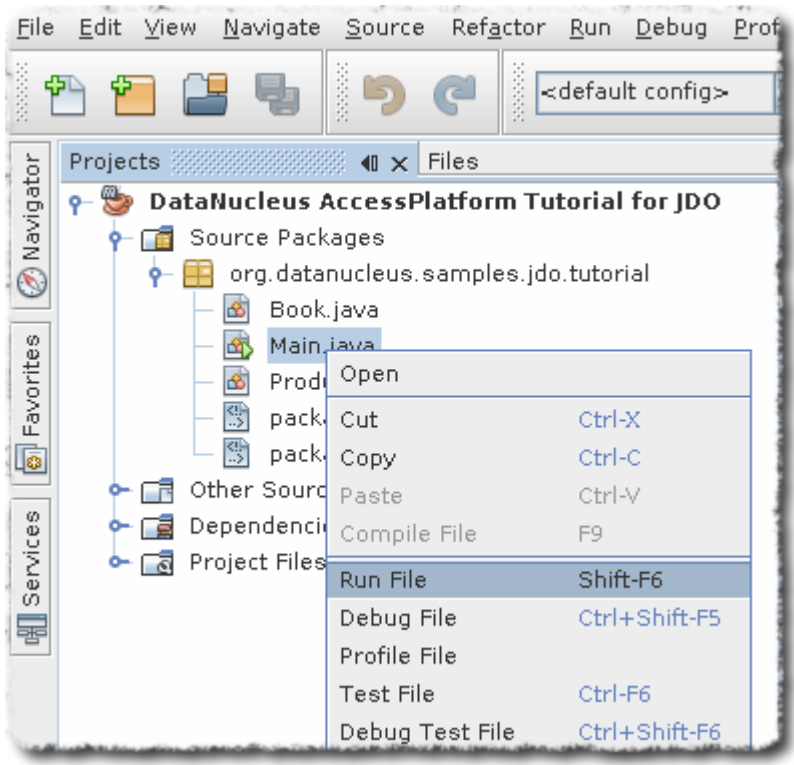

The results can be seen in the output window

```
DataNucleus AccessPlatform with JPA
Persisting products
Product and Book have been persisted
Retrieving Extent for Products
>> Book : JRR Tolkien - Lord of the Rings by Tolkien
>> Product : Sony Discman [A standard discman from Sony]
Executing Query for Products with price below 150.00
>> Book : JRR Tolkien - Lord of the Rings by Tolkien
Deleting all products from persistence
Deleted 2 products
End of Tutorial
BUILD SUCCESS
Total time: 6.221s
Finished at: Fri Aug 05 09:27:43 IST 2011
Final Memory: 7M/106M
```
### <span id="page-23-0"></span>**Setting up NetBeans for DataNucleus ANT use**

The first thing to do is to register the DataNucleus components in the **Library Manager** of NetBeans 7 so that these become available to any project created with the IDE. This involves creating a new

library and adding the JAR files to it, as shown in the following screenshots

#### **Open Library Manager**

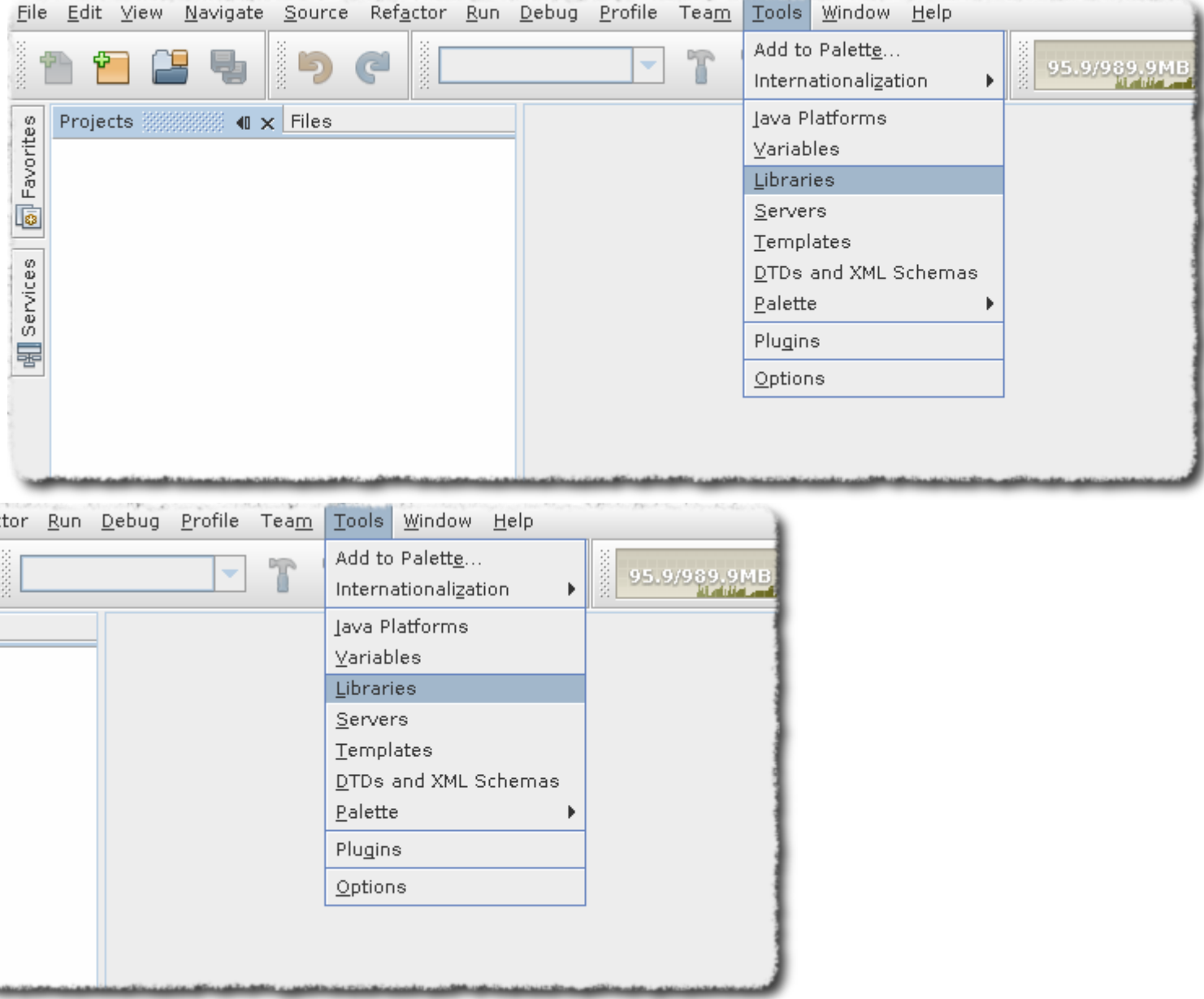

**Add New Library with Name DN3** - Repeat the process for DN3Deps

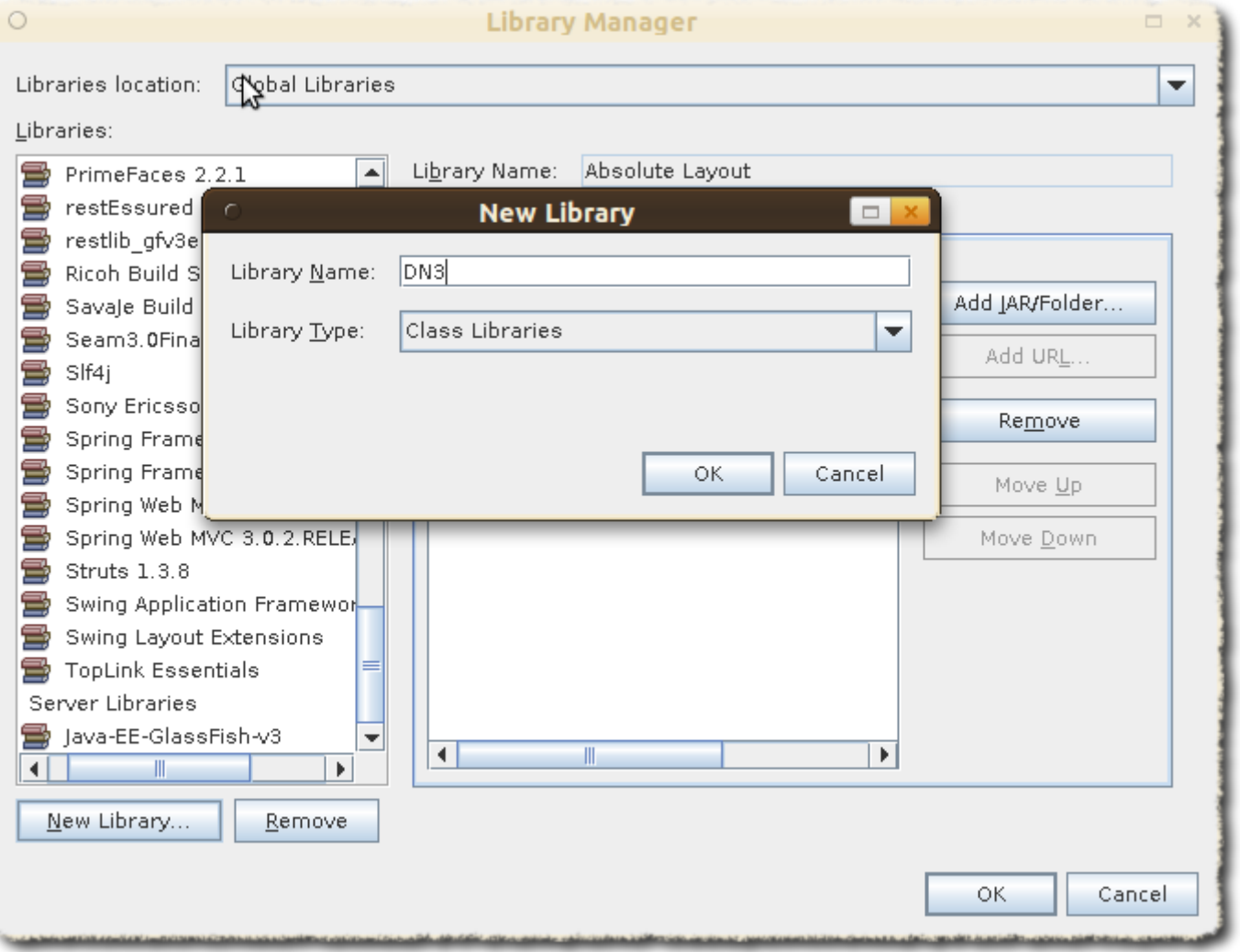

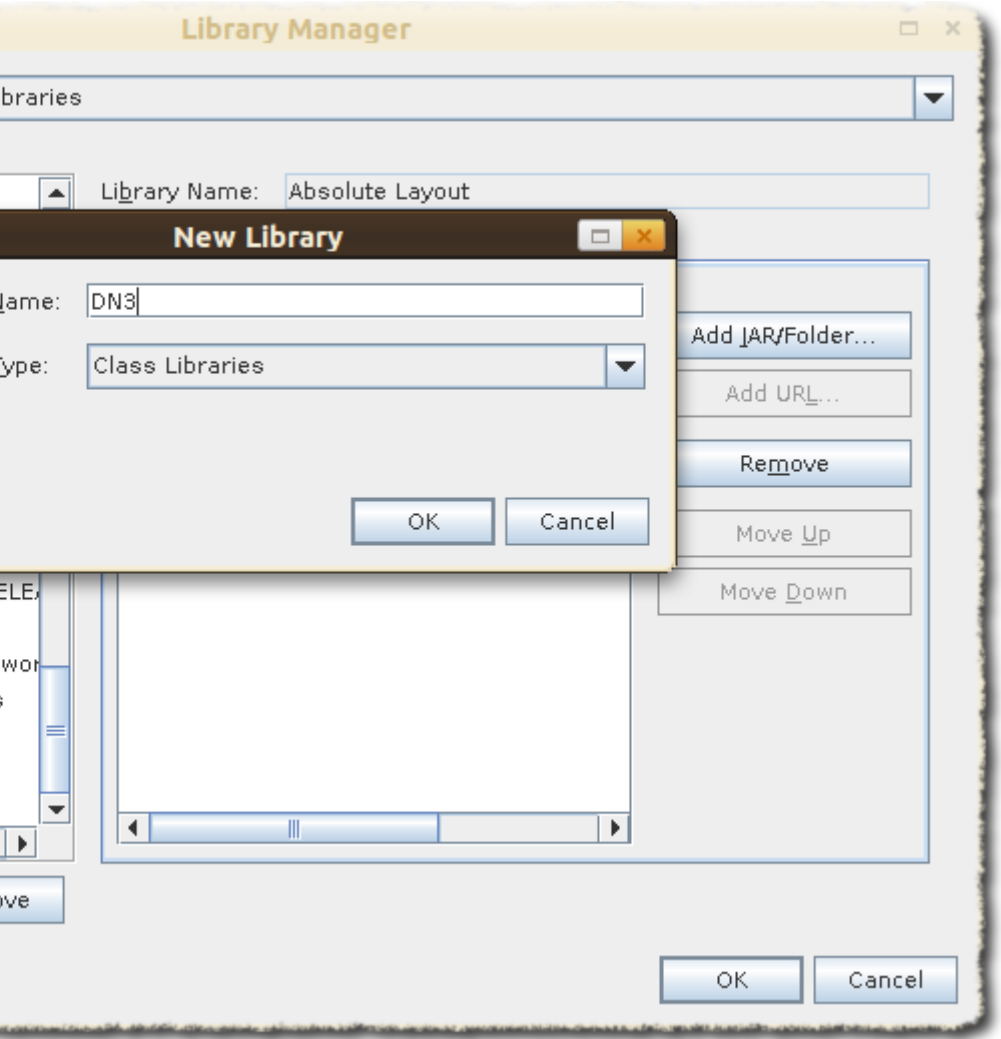

**Add all the libraries** under *\$home/datanucleus-accessplatform-full-deps-3.0.0-release/lib* to DN3. Add all the libraries under *\$home/datanucleus-accessplatform-full-deps-3.0.0-release/deps* to DN3Deps

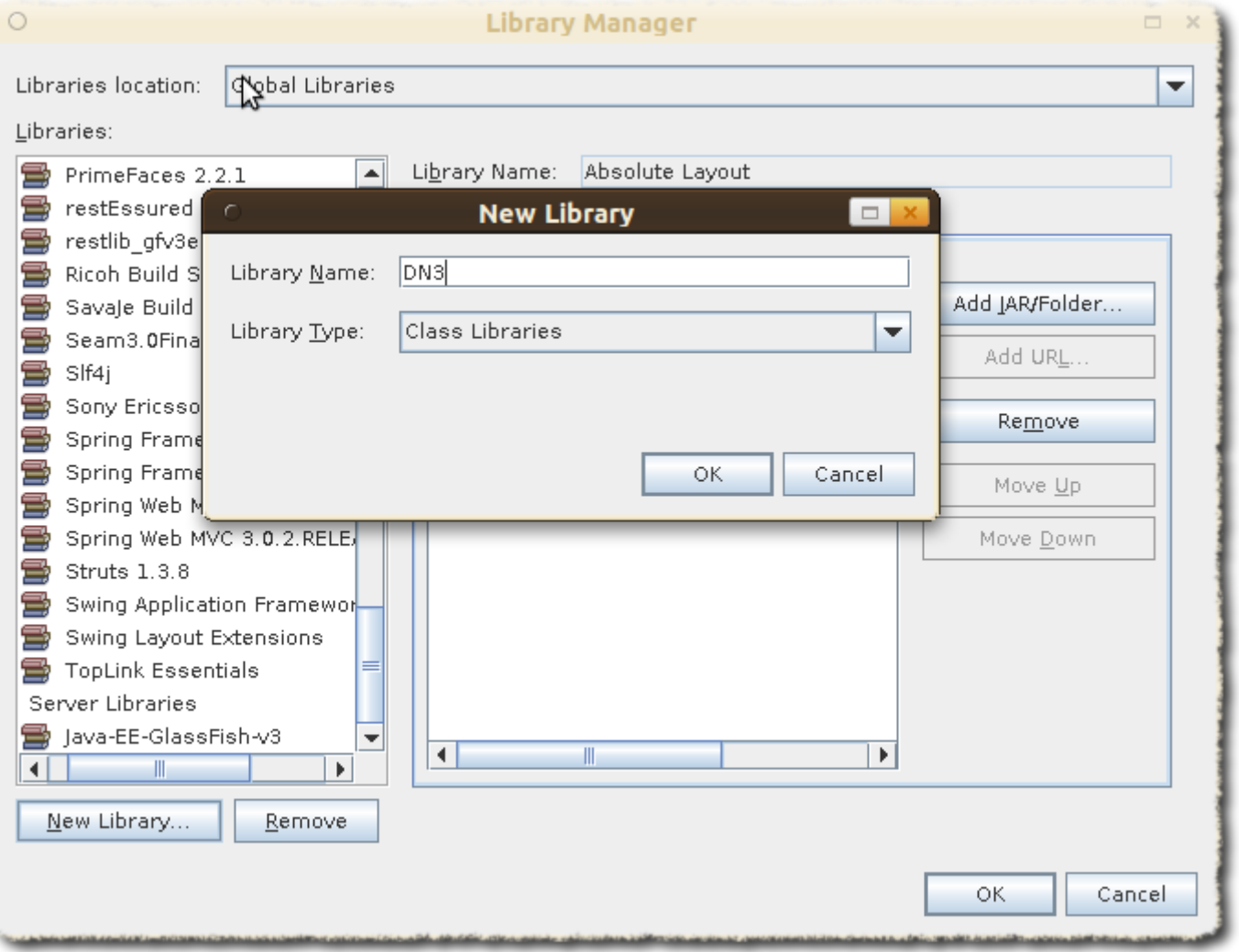

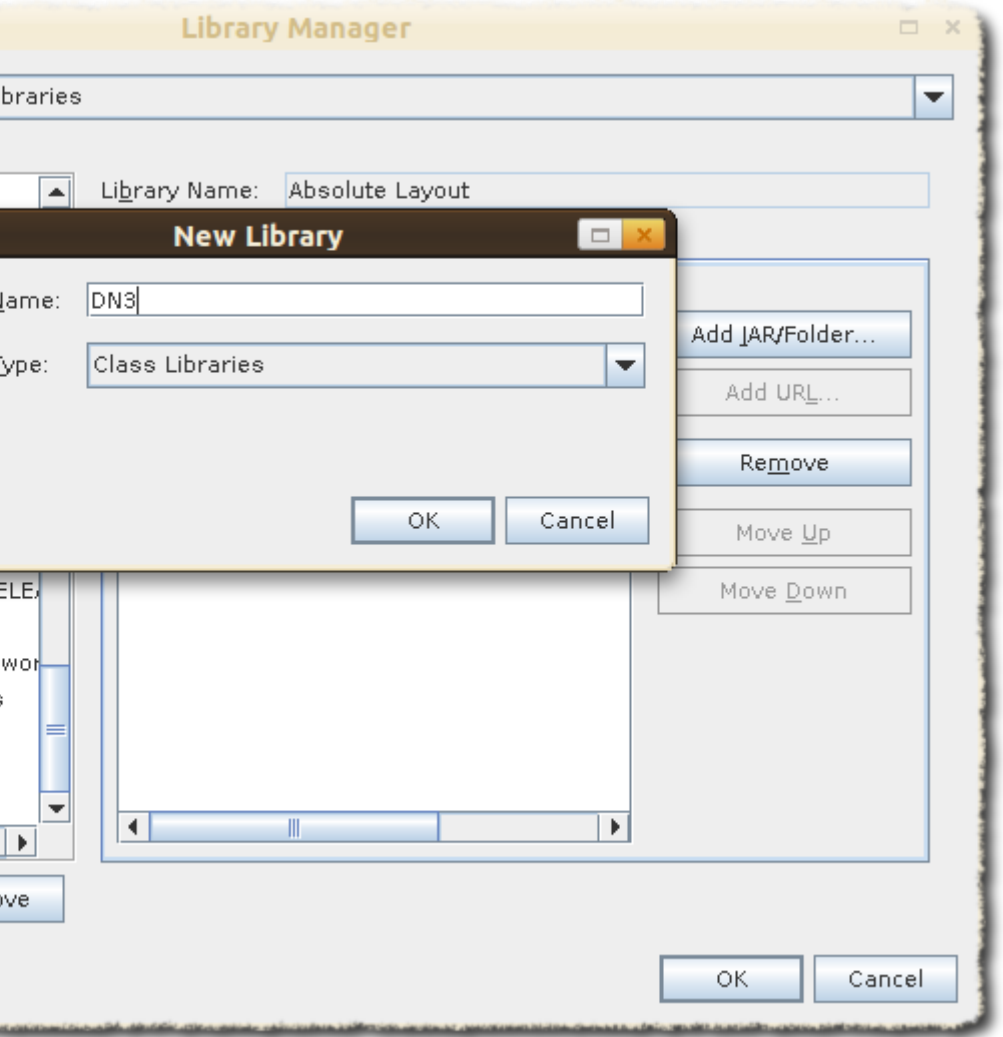

Once this is done, the NetBeans 7 will add the JAR files to the classpath whenever the newly-created DN3 and DN3Deps library is selected for a project.

### <span id="page-28-0"></span>**Ant : Setting up a new project**

Delete pom.xml from the downloaded samples project. NetBeans treats any folder with pom.xml as a Maven project. Copy the datanucleus.properties to src/java in the downloaded samples project.

**Now create a new project from existing sources.**

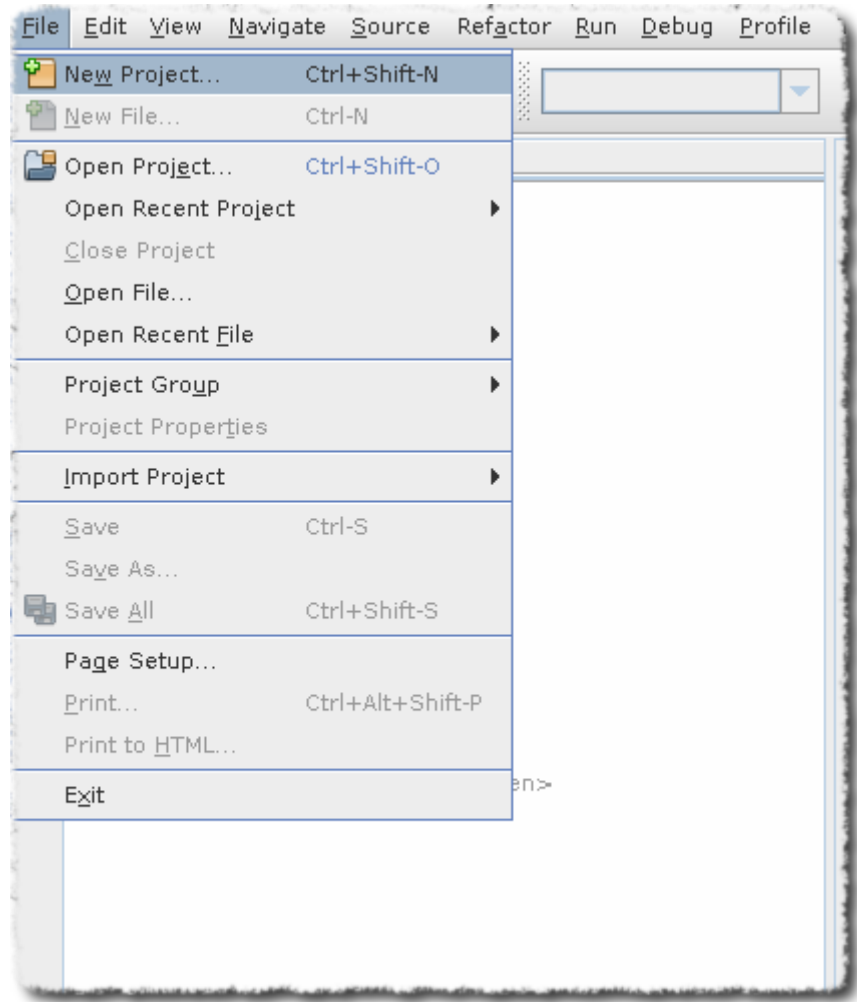

#### Remember to Select **Java Project with Existing Source**

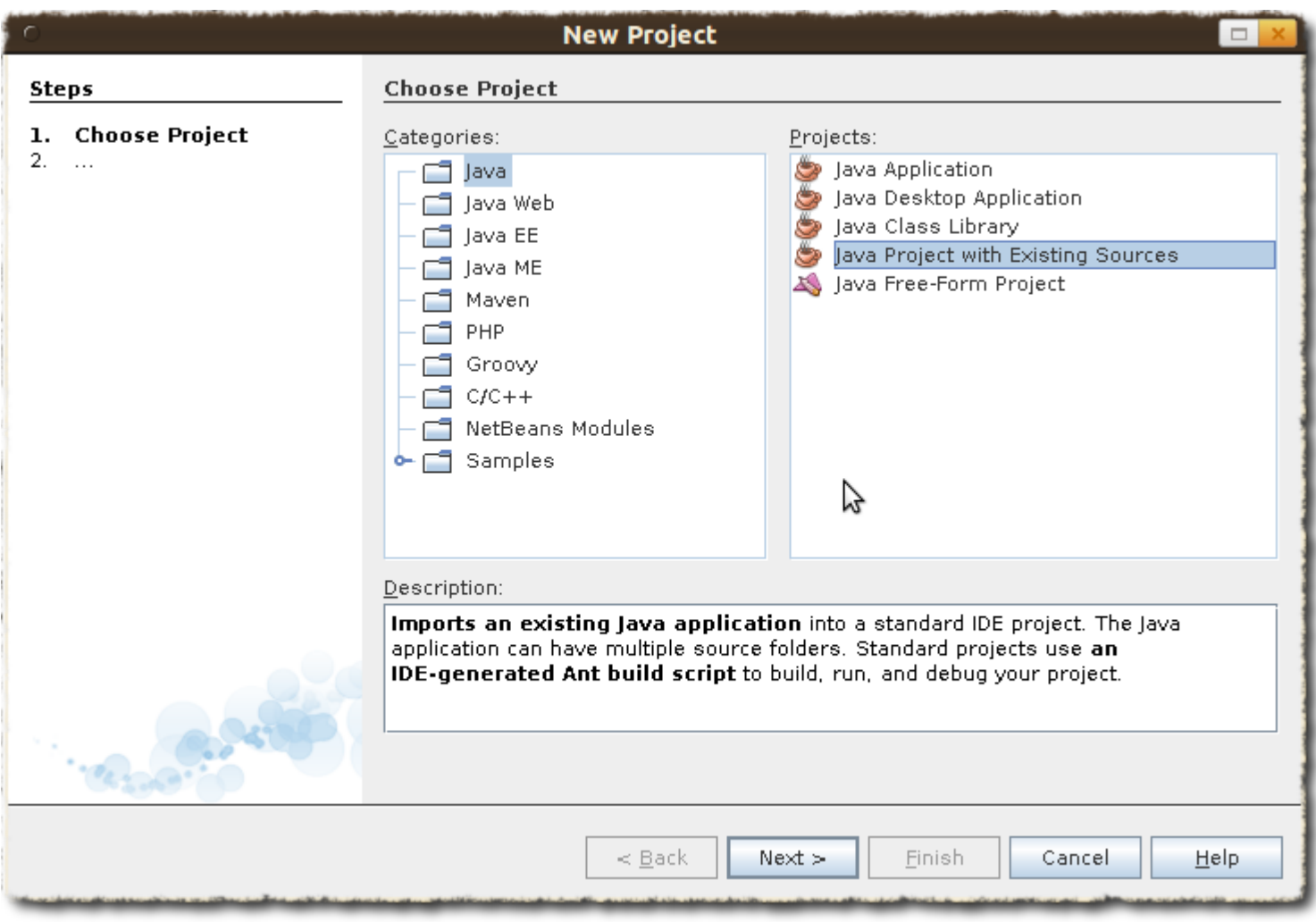

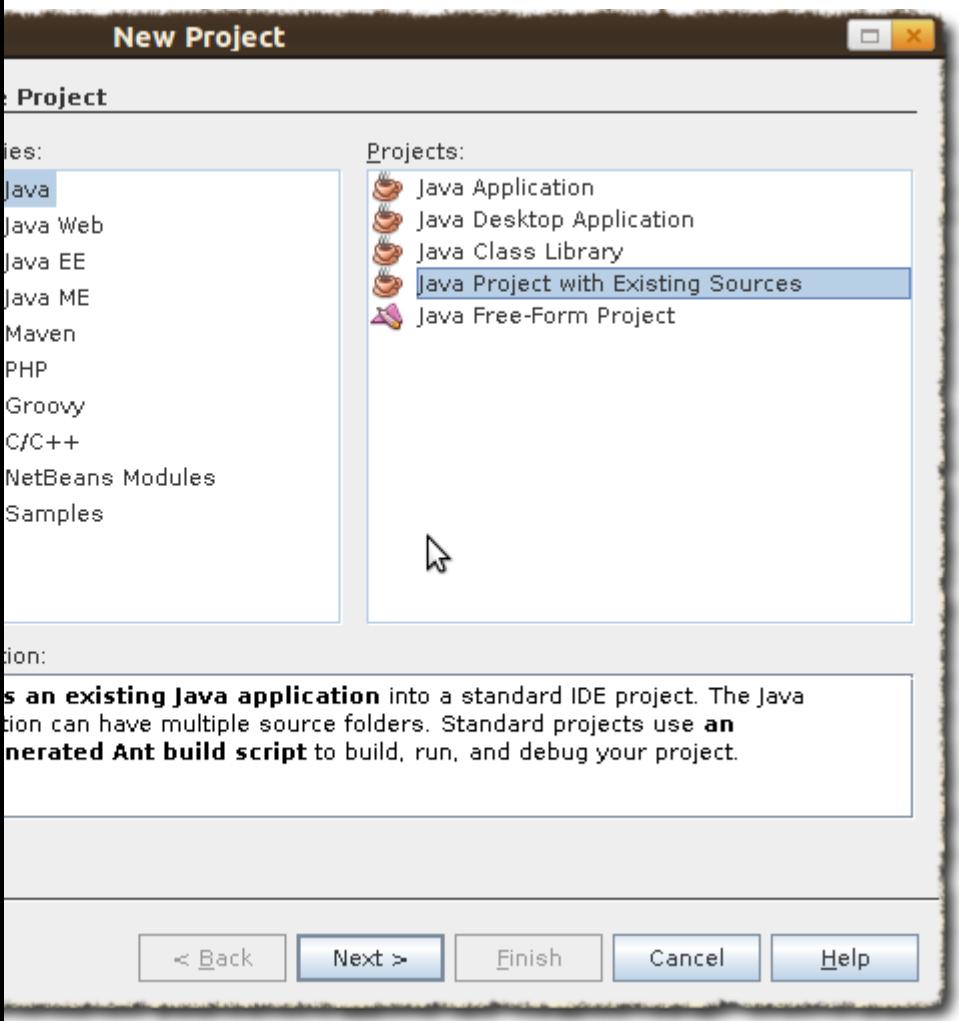

**Click Next and Add Folder**. The source folder should point to *datanucleus-samples-jdo-tutorial-3.0/src/java*

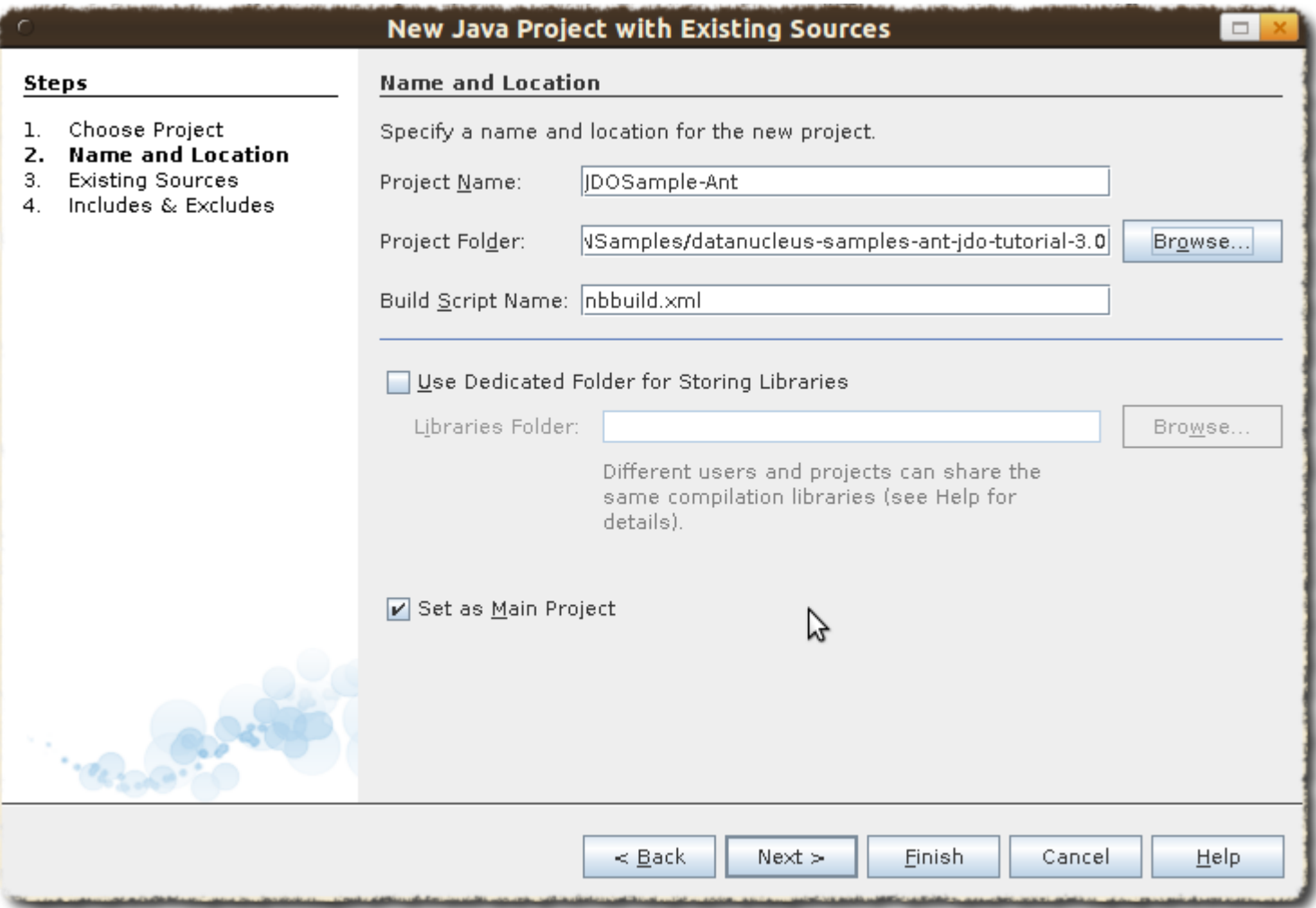

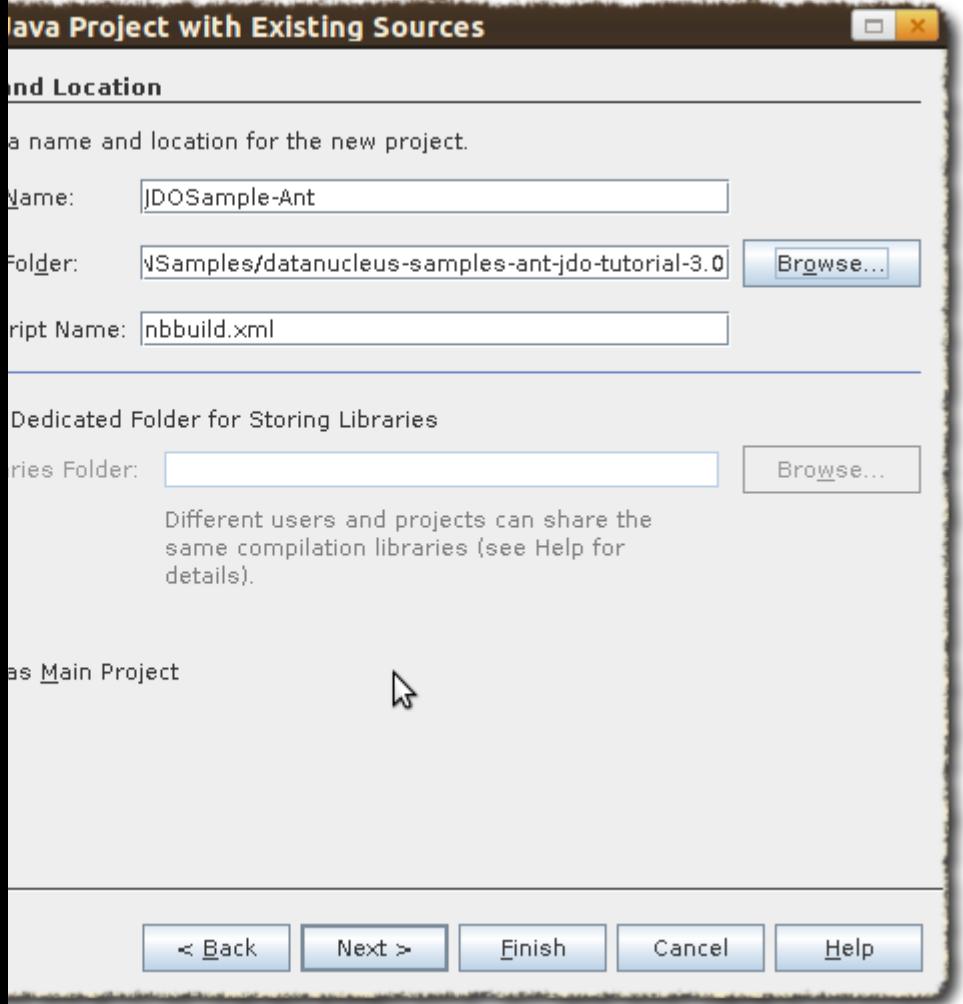

#### **Then click Next and Finish**

Now we have the sucessfuly created the sample project using Ant

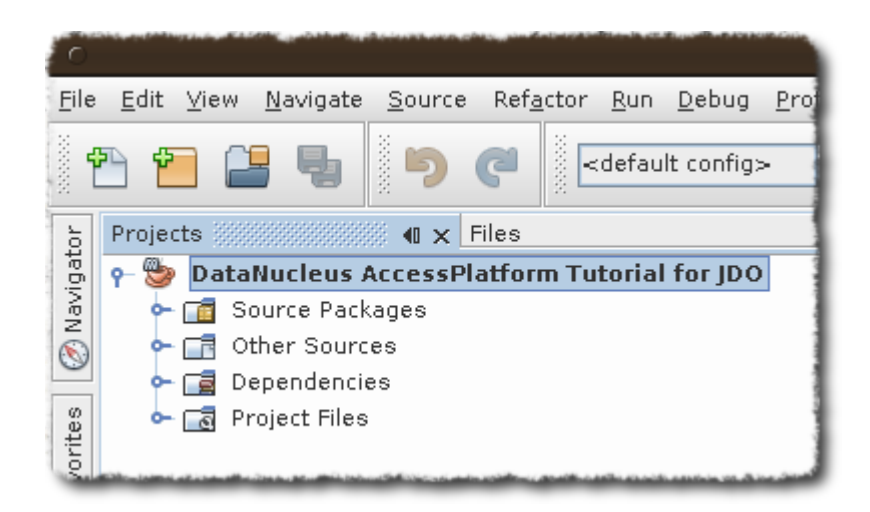

**Add the Libraries** created in first set to this project. Right-Click on Libraries in the Projects Tab

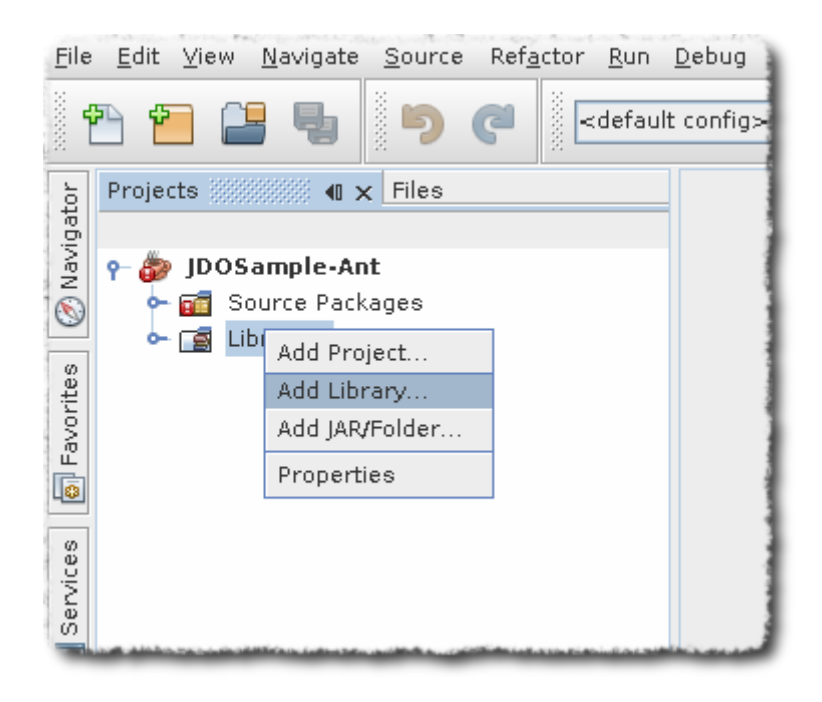

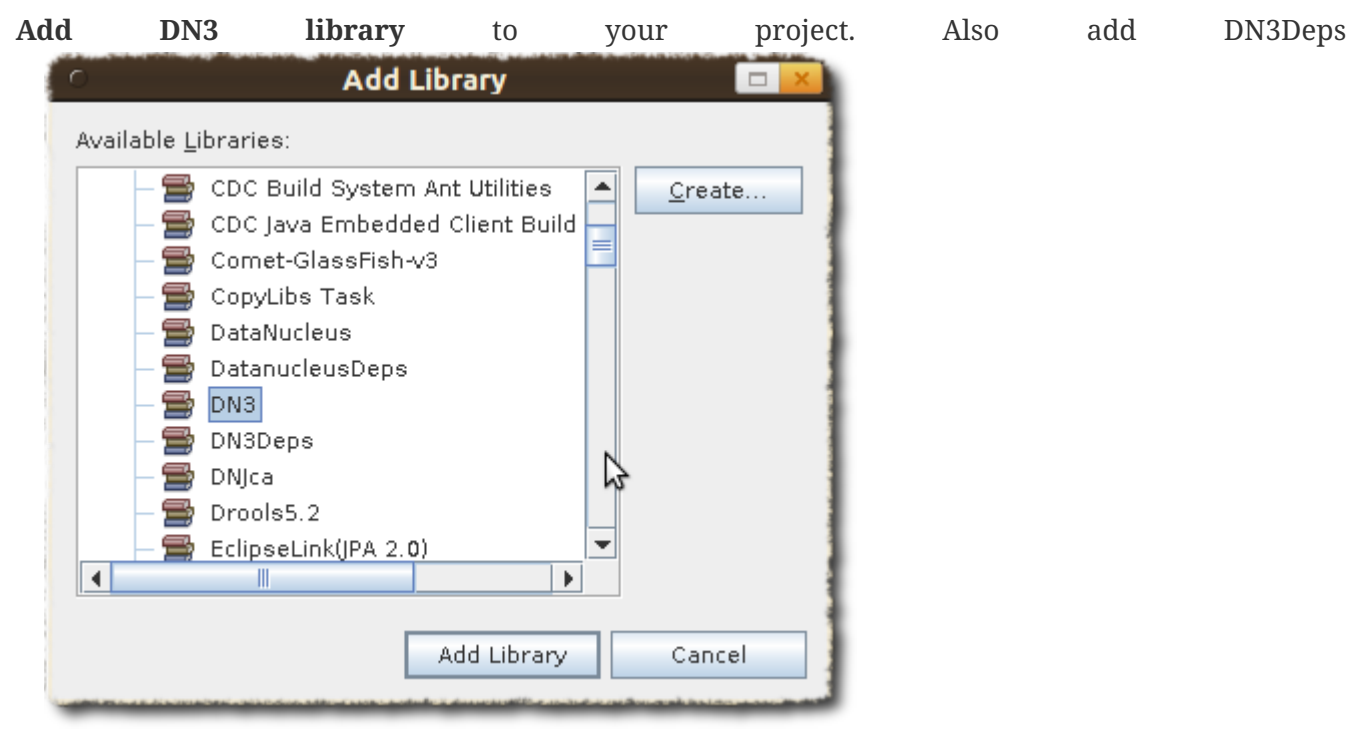

We also need to **add JDBC support to our project**. Add this using add "Add jars" option. Right-Click on Libraries in the Projects Tab and select "Add jars"

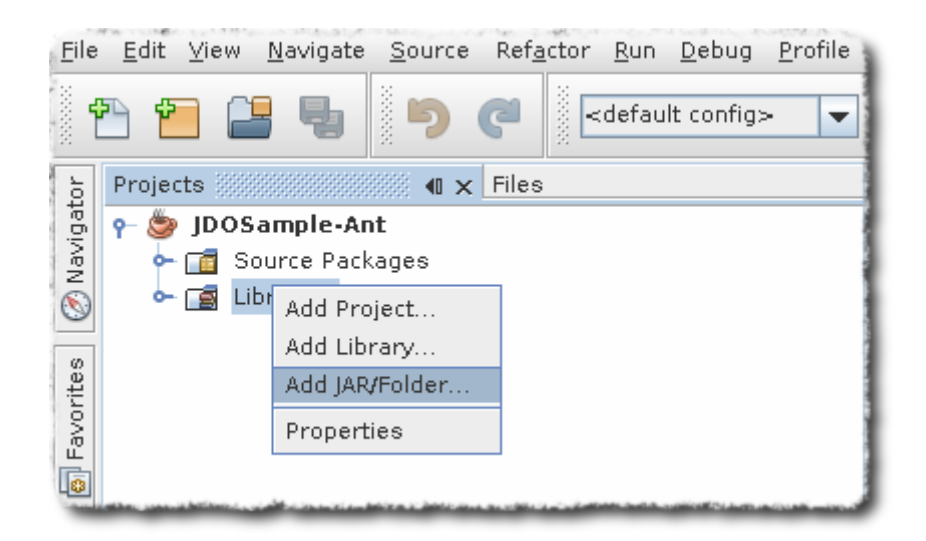

#### Add hsqldb

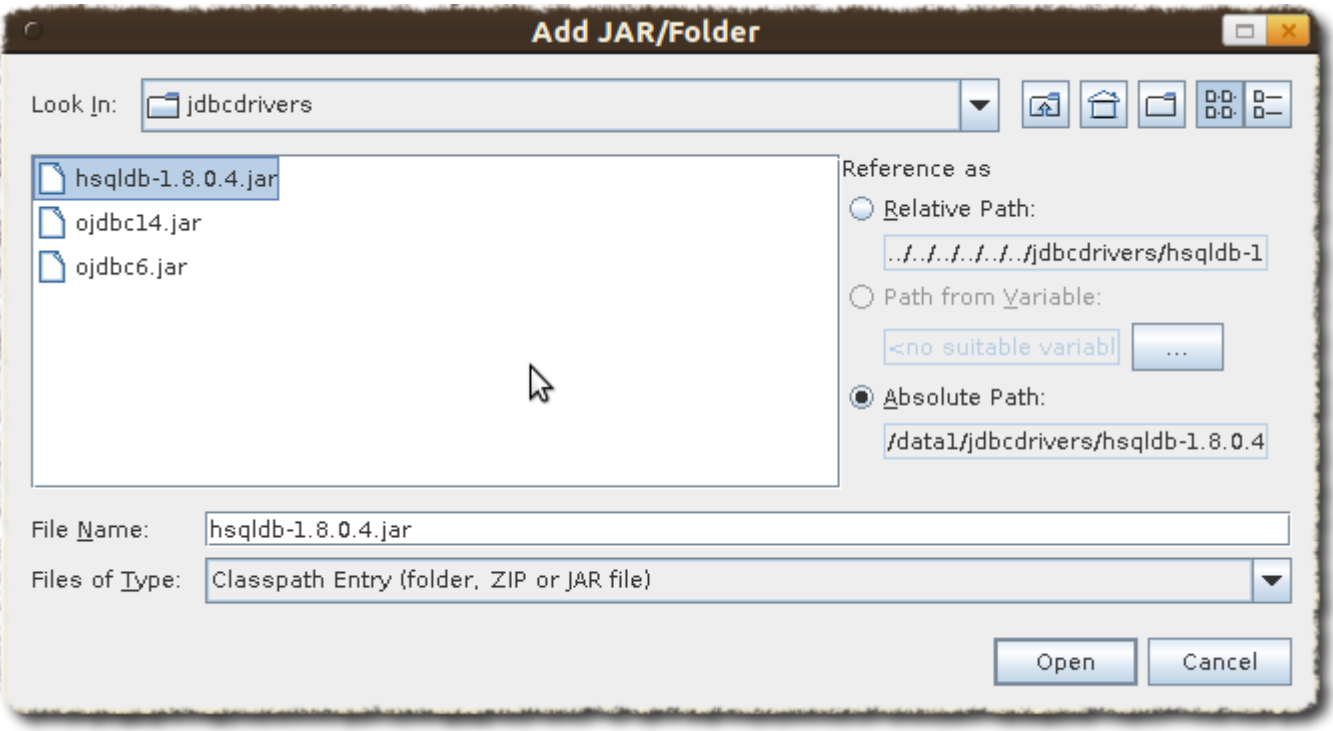

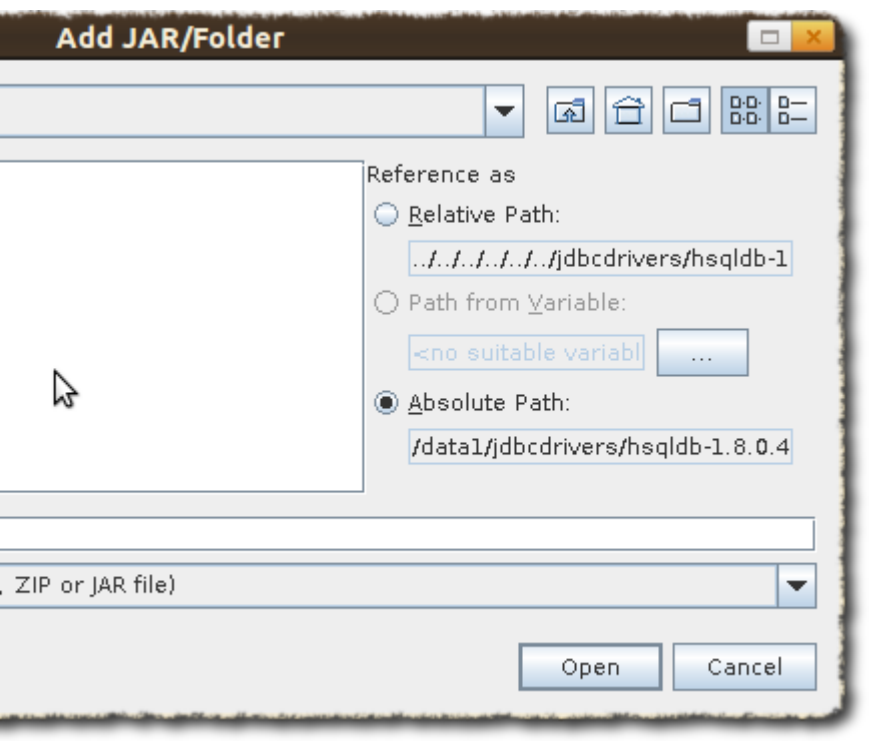

### <span id="page-36-0"></span>**Ant : Enhancing the classes**

The enhancement process needs to be defined and integrated into the build process. As stated in the introduction, this requires a simple change to the nbbuild.xml file.

**TypeSafe Queries :-** Datanucleus generates additional code for supporting Criteria queries. Ensure that "Enable Annotation processing" check box is selected, which is under Project Properties | build | compiling

Click on the **Files** tab, expand the project tree, then open nbbuild.xml

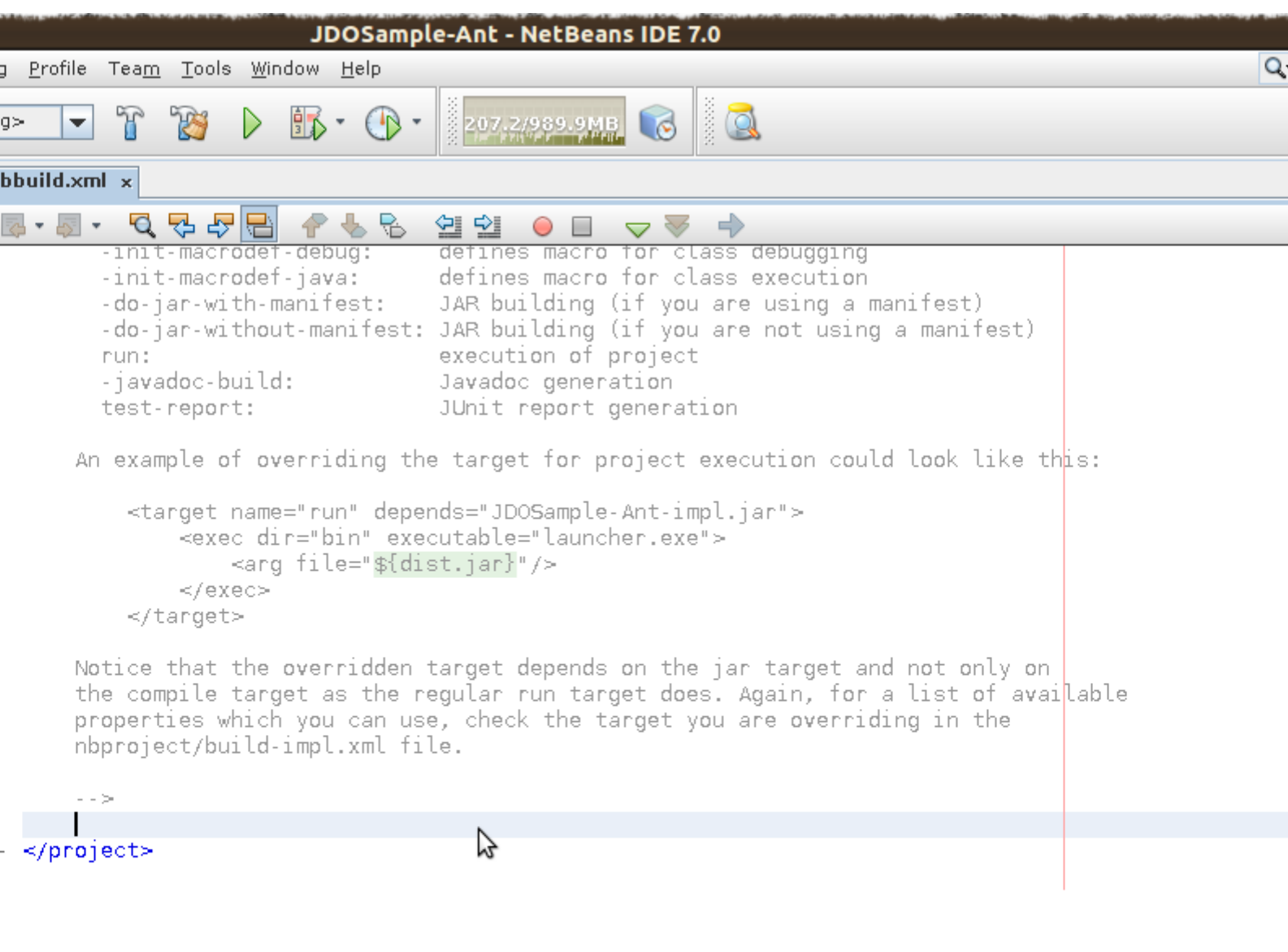

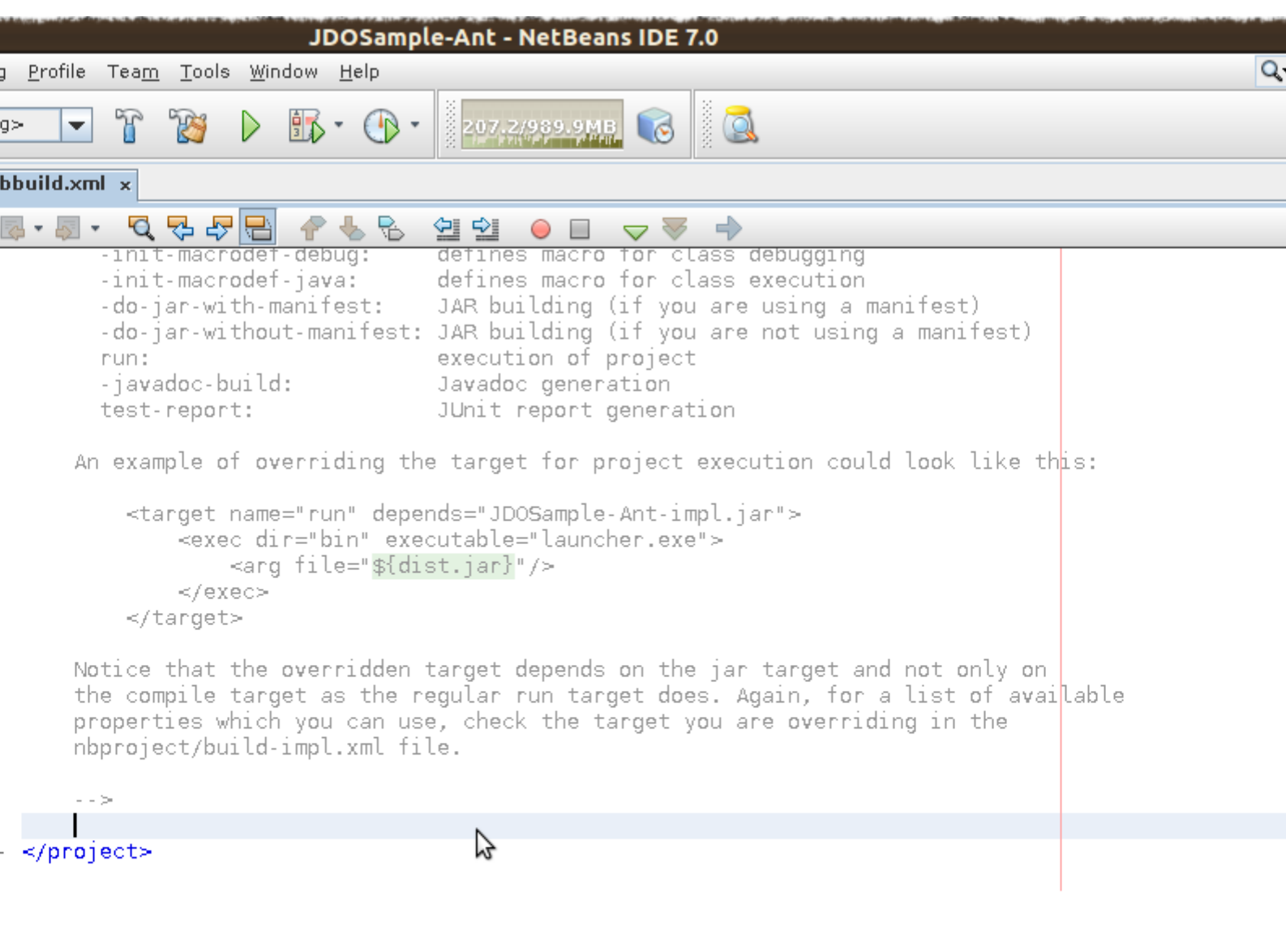

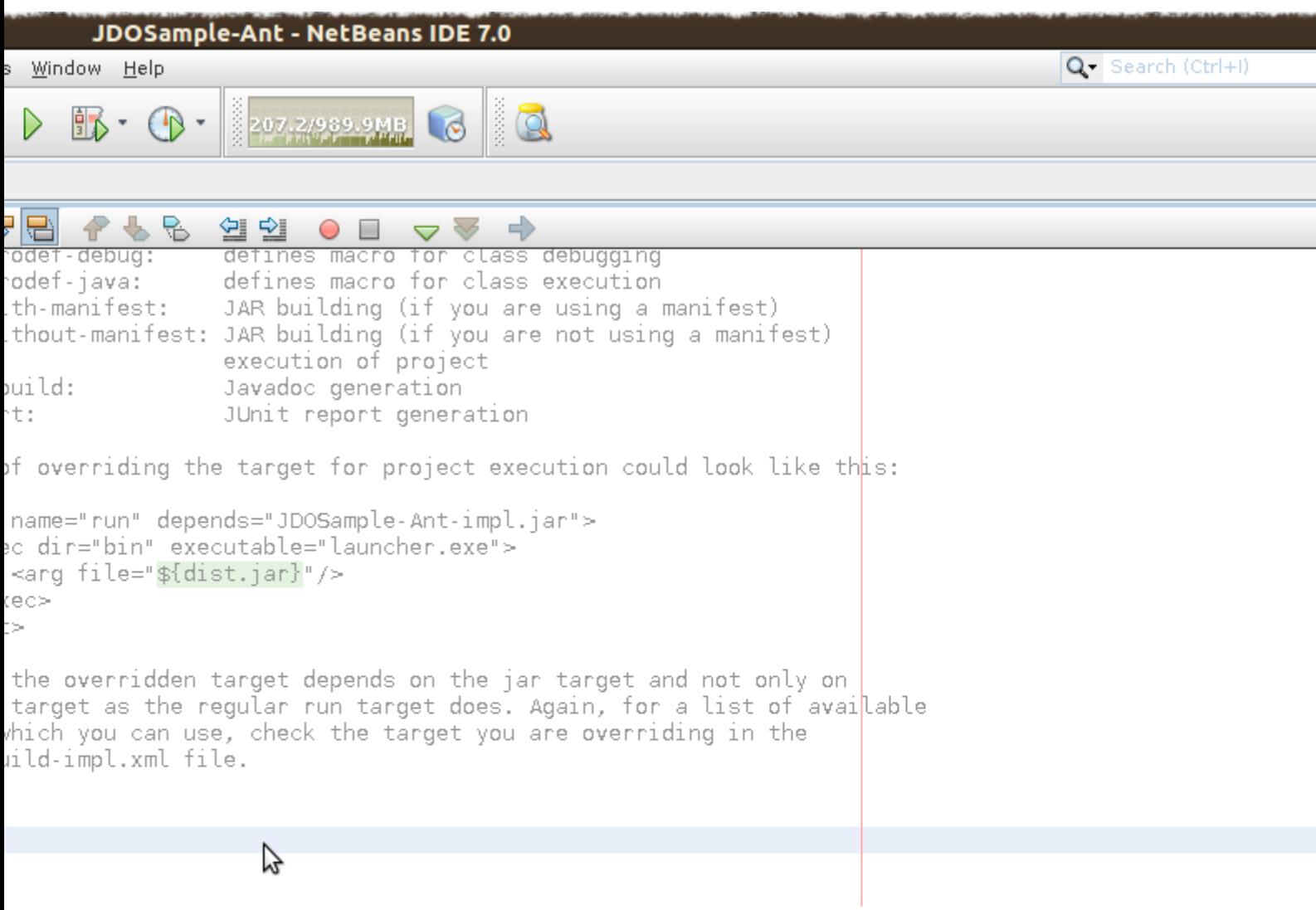

Override the \* -post-compile \* task/target with the following Ant instructions.

T

```
<target name="-post-compile" depends="init">
      <path id="module.enhancer.classpath">
          <pathelement path="${javac.classpath}"/>
          <pathelement location="${build.classes.dir}"/>
      </path>
      <taskdef name="datanucleusenhancer" classpathref="module.enhancer.classpath"
classname="org.datanucleus.enhancer.EnhancerTask"/>
      <echo message="start datanucleusenhancer"/>
      <datanucleusenhancer classpathref="module.enhancer.classpath"
dir="${build.classes.dir}" verbose="true">
          <fileset dir="${build.classes.dir}">
              <include name="**/*.class"/>
          </fileset>
      </datanucleusenhancer>
      <echo message="end datanucleusenhancer"/>
</target>
```
This target is the most convenient for enhancing classes because it occurs just after all classes have been compiled and is called in any case, whether the project is being built, tested or deployed. This ensures that classes are always enhanced.

#### **Ensure that the Compile on Save option is turned off.**

**Enable Annotation Processing should be turned ON**

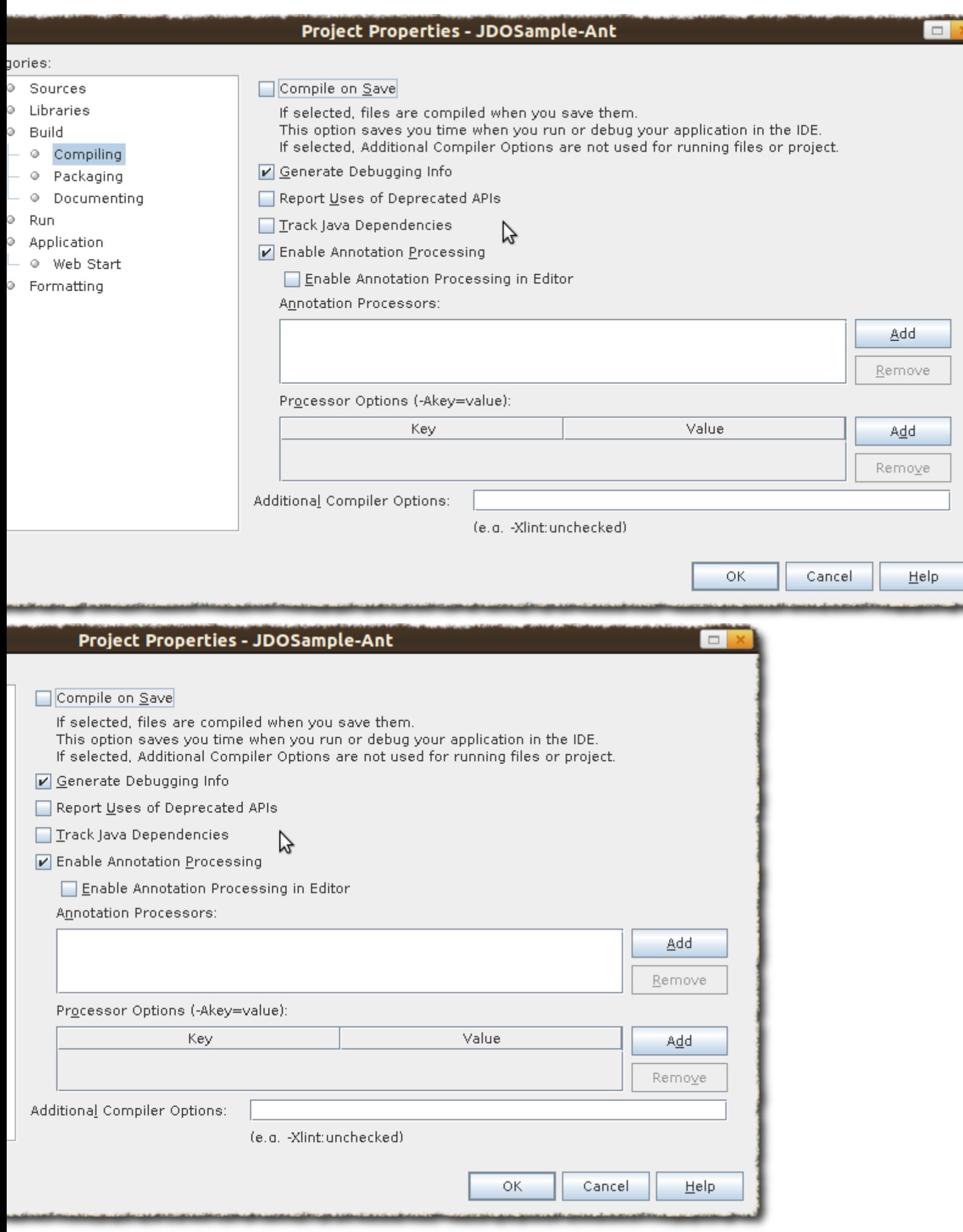

## <span id="page-42-0"></span>**Ant : Building the project**

The project can now be built, with the knowledge that the classes will be enhanced in the process.

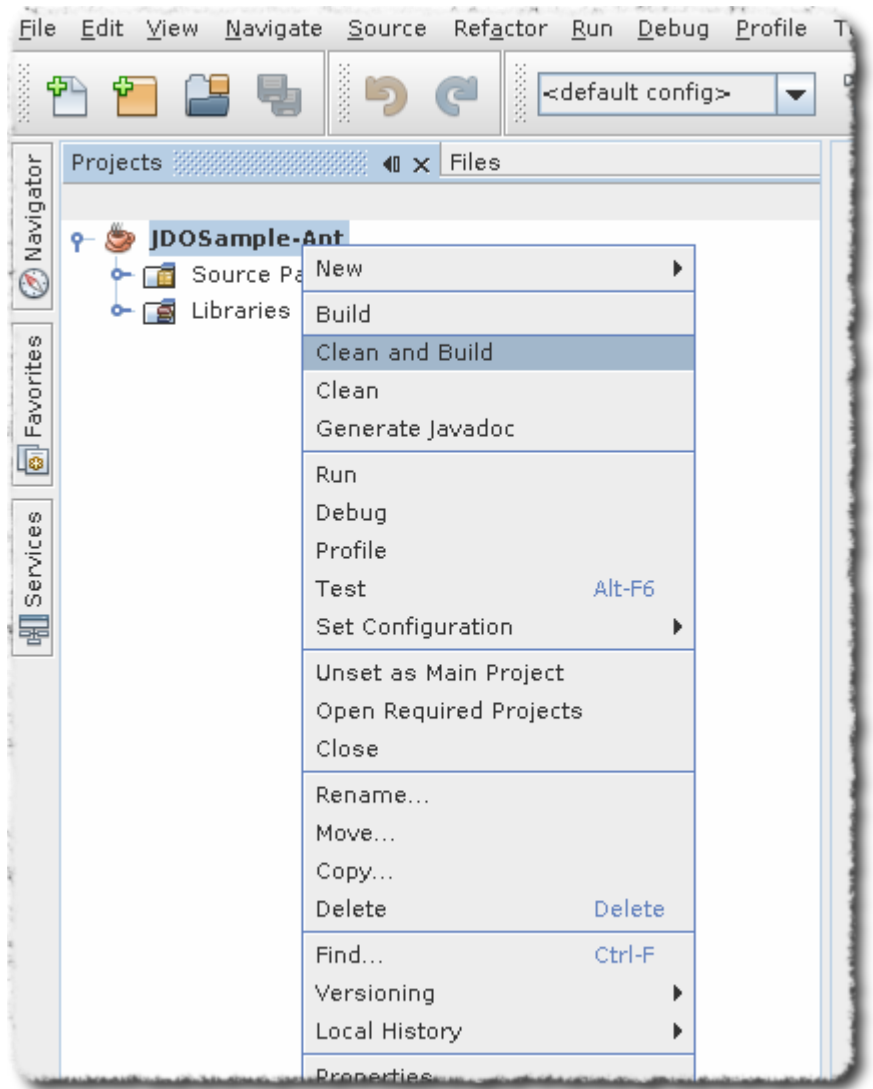

Output window will show some thing similar to this

BUILD SUCCESSFUL (total time: 2 seconds)

Run the main class. The output window will show as below

Product and Book have been persisted Retrieving Extent for Products >> Book : JRR Tolkien - Lord of the Rings by Tolkien >> Product : Sony Discman [A standard discman from Sony] Executing Query for Products with price below 150.00 >> Book : JRR Tolkien - Lord of the Rings by Tolkien Deleting all products from persistence Deleted 2 products End of Tutorial BUILD SUCCESSFUL (total time: 2 seconds)

### <span id="page-43-0"></span>**Conclusion**

This concludes our tutorial on how to integrate DataNucleus with NetBeans 7. As can be seen, thanks to NetBeans project system based on Ant and Native Maven support, development of JDO applications is largely simplified. This tutorial was provided by a user of this software, Kiran Kumar.

# <span id="page-44-0"></span>**Gradle Plugin**

[Gradle](http://gradle.org) is a build tool that is used in some organisations. DataNucleus does not currently have an official plugin for using Gradle to build DataNucleus projects. If you develop such a tool, to perform enhancement, and SchemaTool operations then please contact us so that it can be distributed as part of the DataNucleus project.